REPUBLIQUE ALGERIENNE DEMOCRATIQUE ET POPULAIRE MINISTERE DE L'ENSEIGNEMENT SUPERIEUR ET DE LA RECHERCHE SCIENTIFIQUE UNIVERSITE ABDERRAHMANE MIRA DE BEJAÏA FACULTE DES SCIENCES EXACTES DEPARTEMENT D'INFORMATIQUE

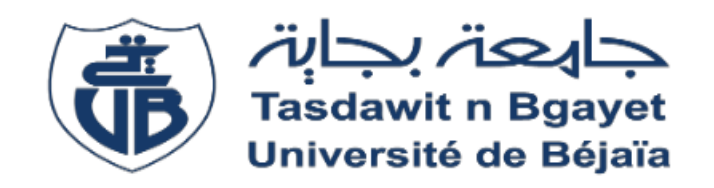

#### EN VUE DE L'OBTENTION DU DIPLOME DE MASTER PROFESSIONNEL EN INFORMATIQUE

**OPTION** : GENIE LOGICIEL

#### **THEME**

Développement d'un module de tableau de bord et reporting sous odoo pour la gestion des ressources humaines.

Réalisé par : Mlle. ABASSI Hinda

#### **Devant le jury composé de :**

Mme. ElBOUHISSI Houda MCA U. A/Mira Béjaia.

Mr OUZEGGANE Redouane MAA U. A/Mira Béjaia.

Mme. TAHAKOURT Zineb MAA U. A/Mira Béjaia.

**Année Universitaire : 2019/2020**

## **Remerciements**

Tout d'abord, Je remercie Allah le tout puissant de m'avoir donné le courage et la volonté d'achever ce travail et sans Lequel il n'aurait jamais été accompli.

Je tiens à exprimer toute ma gratitude envers mes deux maitres de stage, Mr. Rafik ZIANI et Mr. Walid KERKOUR, pour leur aide, leurs conseils et la confiance qu'ils m'ont accordée au cours du stage pratique que j'avais effectué au sein de leur entreprise ISATIS.

J'adresse aussi mes plus profonds remerciements à tous les employés de la boite de développement ISATIS pour m'avoir accueillie parmi eux.

Je remercie ma promotrice Mme. Zineb TAHAKOURT, pour m'avoir orientée et conseillée durant la réalisation de ce projet.

Enfin, je remercie toute ma famille pour leur soutient, encouragements, et leurs conseils.

## **Dédicaces**

Je tiens à dédier ce modeste travail à ma famille, et plus précisément, à mes parents, que durant cette année, ils m'ont soutenue et motivée. C'est grâce à leurs encouragements et leurs conseils que j'ai réussi à accomplir ce projet.

Rien dans le monde réel n'est aussi beau a offrir que le fruit d'un travail qui soit l'accomplissement de vœux tant allégués de ceux qu'on aime, que je remercie en exprimant la gratitude et la reconnaissance durant toute mon existence.

Je dédie ce mémoire aussi à tous mes chers meilleurs amis et tous mes professeurs qui nous ont enseigné

## Table des matières

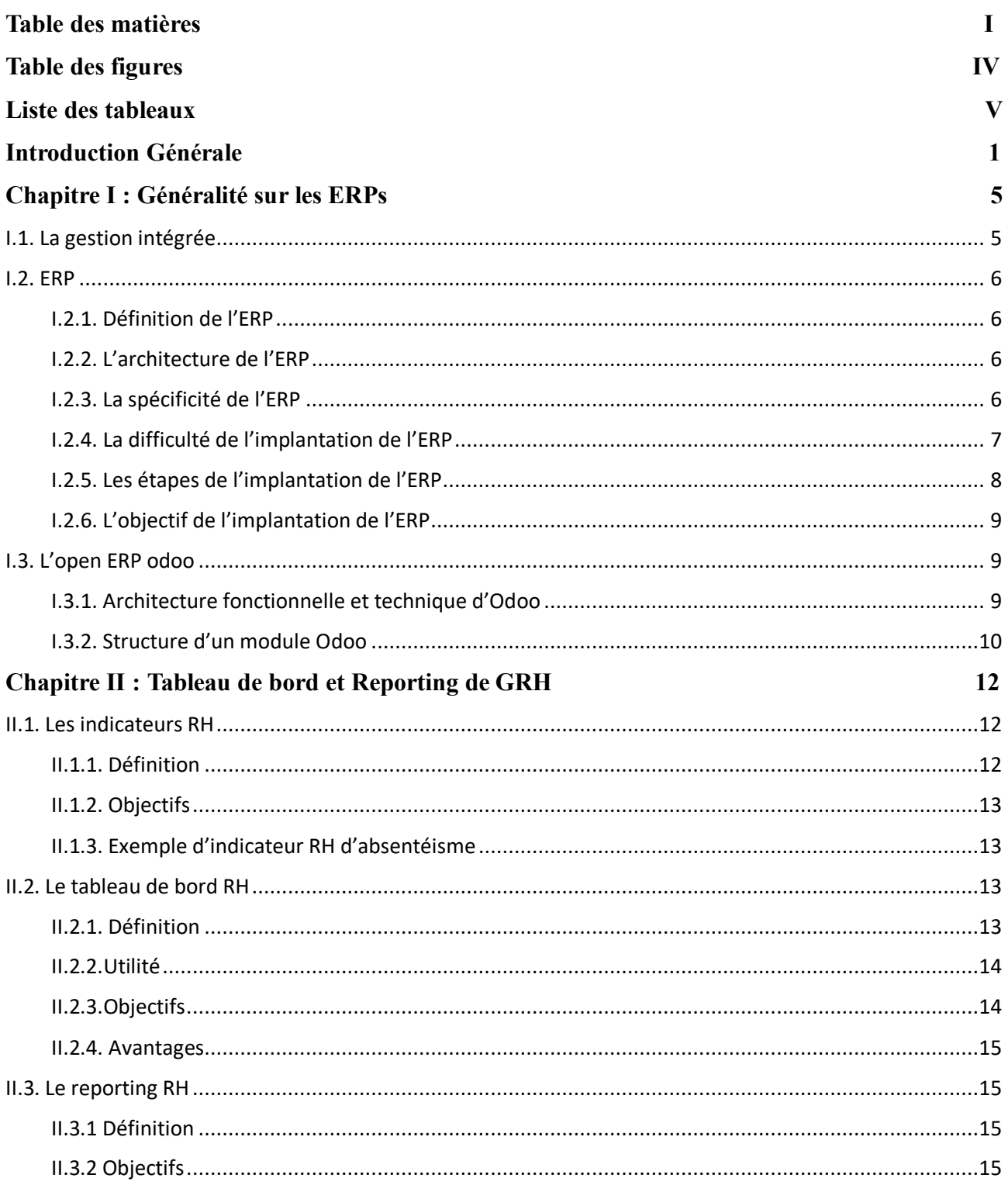

17

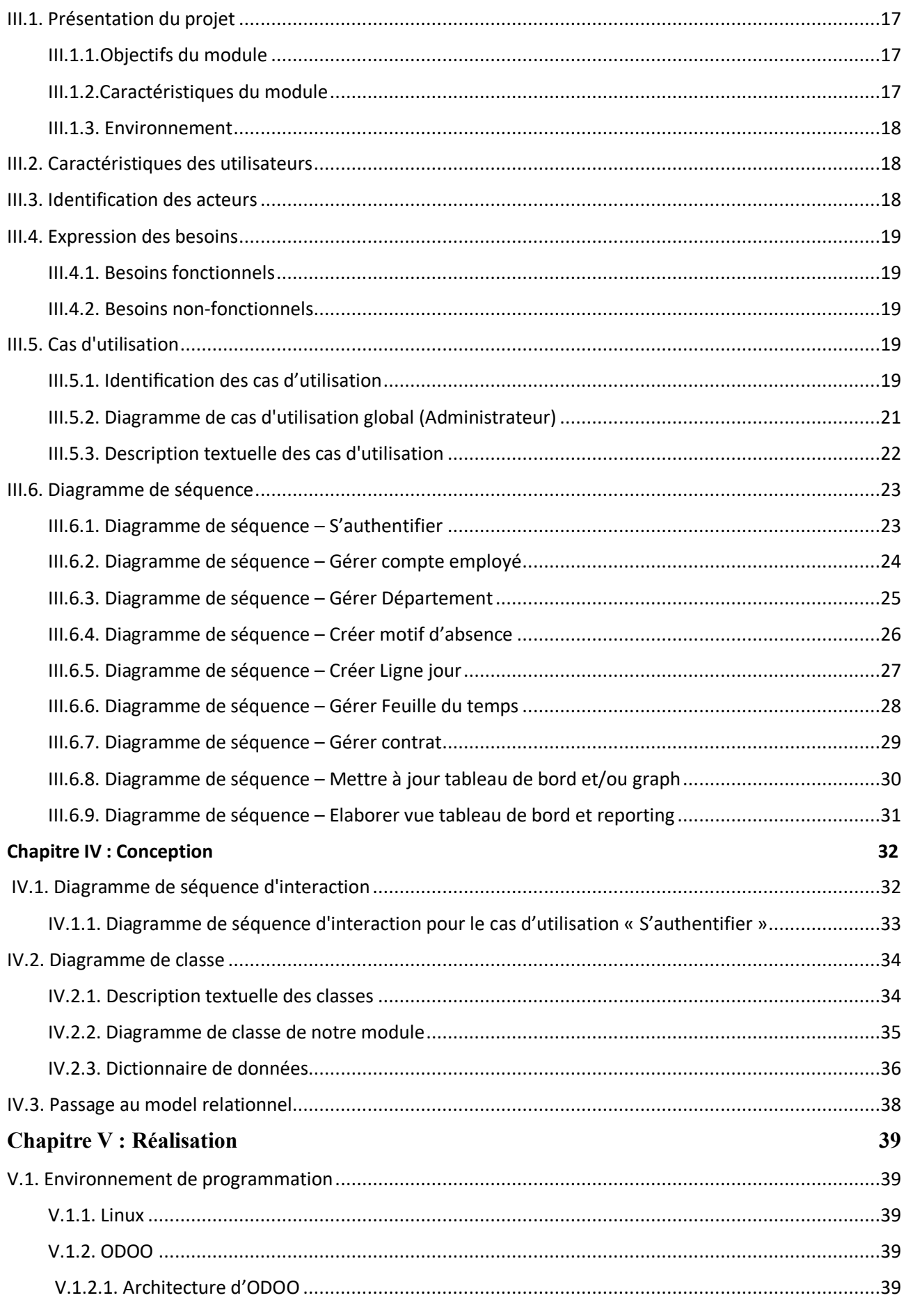

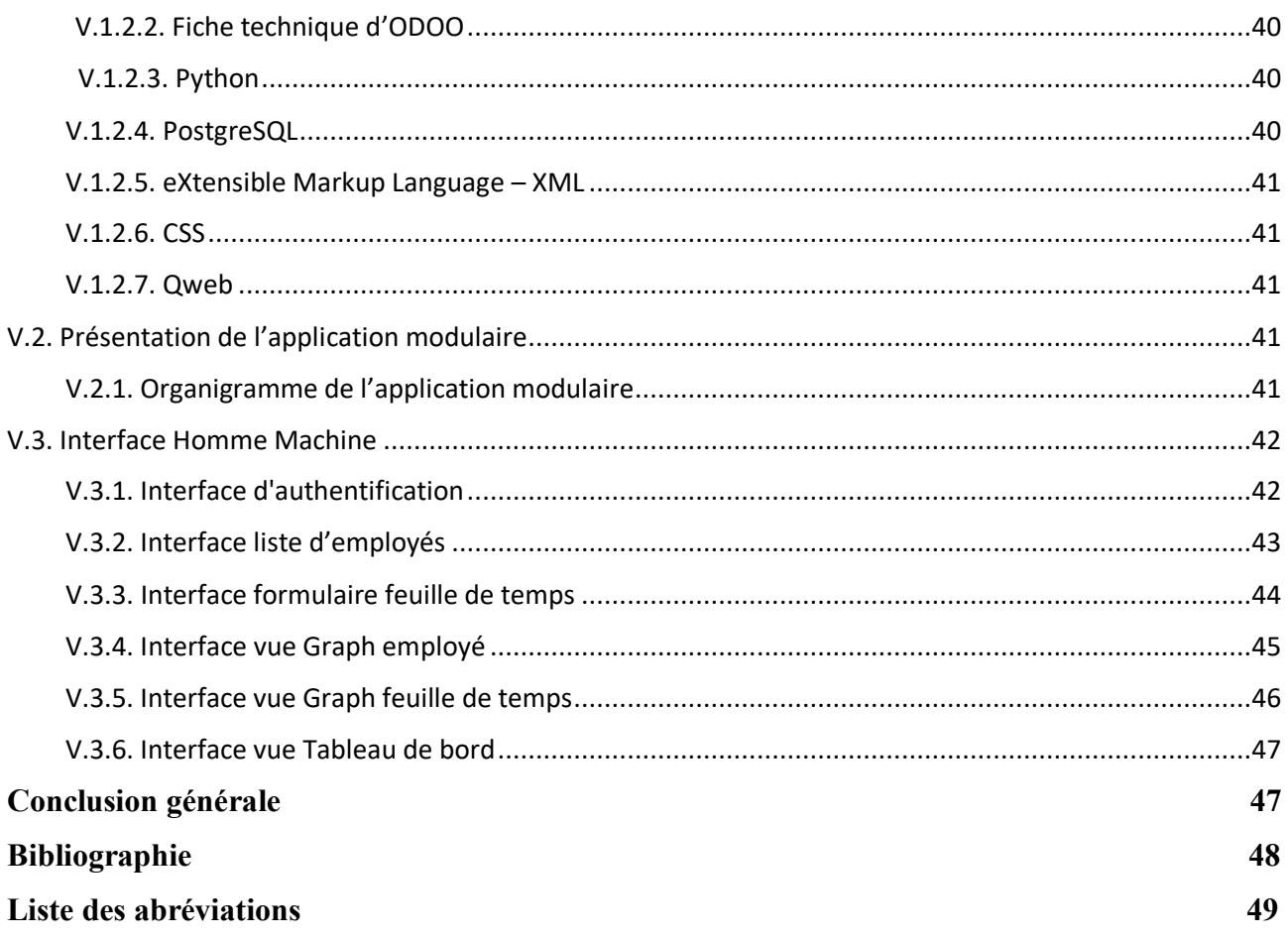

# **Table des figures**

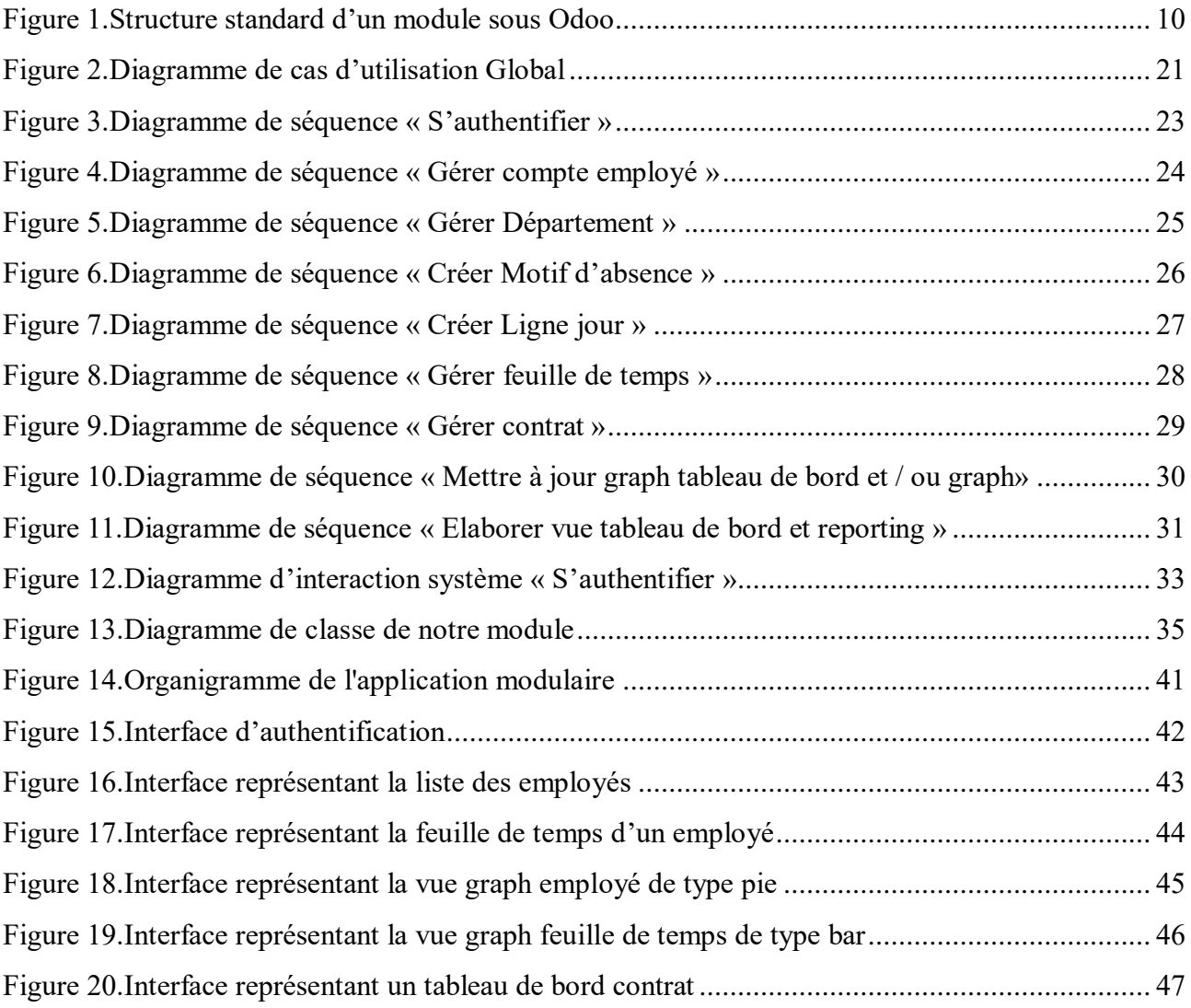

# **Liste des tableaux**

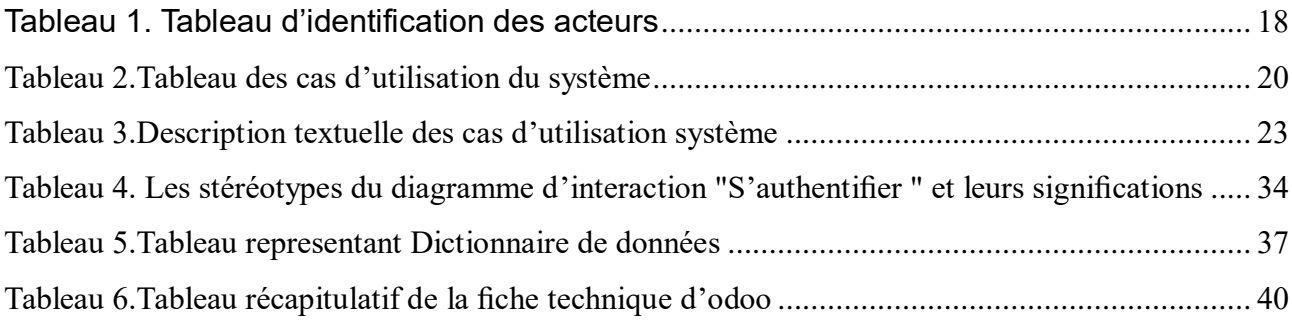

## **Introduction générale**

La transformation numérique touche toutes les organisations, petites ou grandes. Les vagues de changements technologiques sont fréquentes et s'accélèrent, demandant une adaptation constante des entreprises, de la gestion des leurs employés, et des outils numériques qui bousculent la structure organisationnelle classique et les façons de travailler pour une nouvelle réalité des ressources humaines dans ce contexte.

La vocation des ERPs (*Entreprise Ressource Planning*) ou PGI (*Progiciel de Gestion Intégré*) dans une entreprise est d'homogénéiser et de partager le même système d'informations en facilitant la communication en interne et en externe à fin de couvrir un large périmètre de gestion des achats, des ventes, du stock, etc.

Intégrer des ERPs dans une entreprise permet d'éviter les redondances d'informations en enregistrant la même information à plusieurs reprises, ce qui implique des incohérences dans le système d'informations utilisé dans les différents secteurs de l'entreprise. En effet les ERPs permettent de mettre à jour l'information en temps réel dans l'ensemble des modules qui sont associés à notre système. L'intégration des ERPs permet également de minimiser les couts de l'entreprise grâce à la synchronisation des traitements, une meilleure coordination des services de l'entreprise, et une normalisation de la gestion des ressources humaines.

La concurrence d'aujourd'hui n'est plus industrielle mais désormais informationnelle. L'information constitue un atout stratégique et un avantage concurrentiel pour celui qui la détient. C'est un élément primordial de réussite pour l'entreprise. Cependant, l'information peut devenir une entrave à l'évolution de l'entreprise et un handicap pour la prise de décision (trop d'information tue l'information). Et c'est à cet effet que le contrôle de gestion intervient. Il relie la stratégie à la gestion des opérations dans l'entreprise en mettant en place un système de traitement de l'information en amont et en aval de la décision. Pour ce faire, le contrôle de gestion déploie l'outil des tableaux de bord et Reporting.

Outil important du contrôle de gestion RH, le tableau de bord et reporting est un outil qui permet de mesurer toutes les formes de performance de l'entreprise et assister les décideurs dans la prise de décisions. Evaluer, piloter et mesurer la performance au sein d'une organisation sont les objectifs primordiaux du tableau de bord et reporting.

L'objectif de notre travail est de développer un module de tableau de bord et reporting pour la gestion des ressources humaines. Un outil qui permet de se faire une idée rapide de l'efficacité des ressources humaines dans les différents secteurs de l'entreprise (Gestion des horaires, gestion des contrats, etc.), permet de vérifier aussi les dysfonctionnements existants ou risquant d'apparaître. Comme tous les tableaux de bord et reporting, celui destiné aux RH est un outil de pilotage, d'aide à la décision et de prévision.

Pour mener à bien notre travail, nous avons suivi un stage en ISATIS qui est une boite de développement en informatique mettant en place toute technologie contribuant à l'amélioration de l'organisation des entreprises, ISATIS est un fournisseur de services et de solutions web pour entreprises. Crée en 2001, ayant une expérience de bientôt 20 ans et employant une équipe professionnelle de haut niveau. Elle offre une large gamme d'expertise qui vise à aider ses clients à modifier et réinventer leurs affaires, pour les rendre plus efficaces et réactives dans un contexte fortement concurrentiel et un marché en perpétuelle mutation.

Pour développer un module qui gère l'actif le plus important de l'entreprise autrement dit, la gestion des ressources humaines. Un plan est construit pour couvrir l'ensemble des parties du projet, à commencer par la partie purement théorique jusqu'aux concepts de programmation et de la réalisation, qui est organisé en cinq chapitres, comme suit :

- Généralité sur les ERPs.
- Tableau de bord et Reporting de GRH.
- Analyse.
- Conception.
- Réalisation.

Tout au long de ce document nous nous efforcerons à expliquer notre démarche et les méthodes utilisées, pour concevoir notre système, et les différentes technologies que nous avons adoptées et adaptées à notre module.

#### **Problématique**

La gestion des ressources humaines est considérée comme étant primordiale pour les entreprises, vu que celles-ci représente l'effectif le plus important dans l'entreprise. Afin d'assurer que les employés contribuent d'accomplir les tâches qui leurs ont été assignées au sein de l'organisation. On a donc été emmenés à la réalisation de ce module de tableau de bord et de reporting, pour répondre aux remarques qui ont été notées sur la stratégie RH adoptée par les entreprises.

C'est dans ce sens que nous mettant à disposition une solution complètement informatique afin de répondre à ces problématiques :

- Comment ce module permet de gérer et piloter les ressources humaines dans une entreprise ?
- Comment ces outils de tableau de bord et reporting peuvent aider les administrateurs pour la prise de décision de leur entreprise ?

# **Chapitre I : Généralités sur les ERPs**

#### **Introduction**

Pour améliorer l'échange des informations entre les différentes fonctions de l'entreprise, il est indispensable de mettre en œuvre des systèmes intégrés : ce sont les progiciels de gestion intégré « les PGI » appelés en anglais *Entreprise Ressource Planning* « les ERP ». En d'autres parts, la mise en place des ERPs dans l'entreprise entraîne des modifications importantes sur les habitudes de travail d'une grande partie des employés.

C'est dans ce contexte que ce chapitre présentera tout d'abord l'importance d'une gestion intégrée. Ensuite, on étudiera le cas de l'ERP en tant qu'une technologie qui assure l'intégration fonctionnelle, Apres on prendra odoo comme exemple d'un ERP à présenter.

#### <span id="page-12-0"></span>**I.1. La gestion intégrée**

Les fonctions dans une entreprise sont interconnectées et interagissent entre-elles dans le but d'atteindre l'objectif final préalablement fixé. Un profil dégagé de court ou de long terme est le reflet d'un équilibre général au sein de l'entreprise, grâce à une harmonisation des tâches de ses fonctions. L'entreprise se présente ainsi comme un système complexe où chacune de ses composantes alimente les autres par des données nécessaires au fonctionnement de l'ensemble du système. Chaque sous système de l'organisation vise à répondre le mieux aux demandes de l'environnement (fournisseurs, clients,...). Chaque sous système doit s'intégrer avec les autres sous systèmes, ça va favoriser donc les échanges des informations entre les services de l'entreprise et la rendre plus cohérente afin d'atteindre les objectifs finaux de l'entreprise.

Par ailleurs, l'instauration de cette gestion intégrée ne peut être conçue sans la mise en place d'un système d'information afin de faciliter les échanges des informations entre les différents acteurs de l'entreprise. En effet, le système d'information est définit comme étant « Un système qui utilise des technologies de l'information pour saisir, transmettre, stocker, retrouver, manipuler ou afficher de l'information dans un ou plusieurs processus de gestion ».

Il est à noter que pour assurer l'intégration des principaux processus de l'entreprise, ce système d'information doit être cohérent c'est à dire garantissant l'unicité de l'information et l'accès à celle-ci à partir de toutes les fonctions de l'entreprise. Il s'agit donc d'instaurer une base de données unique pour pouvoir assurer une gestion intégrée. [1]

### <span id="page-13-0"></span>**I.2. ERP**

Dans cette section, on va présenter l'ERP comme une technologie de l'intégration fonctionnelle qui offre à l'entreprise la possibilité d'une gestion intégrée et même intégrale de toutes ses fonctions.

#### <span id="page-13-1"></span>**I.2.1. Définition de l'ERP**

L'ERP « *Enterprise Ressource Planning* ». En français PGI (*Progiciel de Gestion Intégré*), Se définit comme un groupe de modules fonctionnels reliés à une base de données unique.

L'ERP est un progiciel qui permet de gérer l'ensemble des processus opérationnels d'une entreprise en intégrant plusieurs fonctions de gestion dans le système : solution de gestion des commandes, des stocks, de gestion de la paie, de la comptabilité…

Autrement dit, l'ERP représente la « colonne vertébrale » d'une entreprise. Qui couvre deux principes fondamentaux qui sont les suivants :

- Construire des applications dites modules indépendants mais parfaitement compatibles sur une base de données unique et commune.
- l'usage d'un moteur de workflow (dispositif logiciel) qui permet, lorsqu'une donnée est enregistrée dans le SI, de la propager dans les modules qui ont l'utilité, selon une programmation prédéfini.

Ainsi, on peut parler d'ERP lorsqu'on est en présence d'un SI composé de plusieurs applications partageant une seule et même base de données, par le biais d'un système automatisé prédéfini et éventuellement paramétrable.

#### <span id="page-13-2"></span>**I.2.2. L'architecture de l'ERP**

L'ERP présente une structure informatique de type « client serveur » à trois niveaux :

- Le niveau « Présentation » : il constitue l'interface utilisateur et dépend du système d'exploitation de l'ordinateur de l'utilisateur.
- Le niveau « Applications » : il correspond aux fonctions de traitement de l'information.
- Le niveau « Base de données » : il gère les grands volumes de données que l'entreprise conserve.

#### <span id="page-13-3"></span>**I.2.3. La spécificité de l'ERP**

L'ERP est en fait définit par la présence d'un ensemble des différents modules couvrant la totalité des besoins d'une entreprise dans tous les domaines avec un niveau de complétude équivalent, production, finance, les ressources humaines, etc.

Il est définit aussi par la prise en compte automatique des dépendances qui existent entre les traitements au niveau de ces différents domaines. Cette caractéristique est souvent le résultat de l'utilisation d'une base de données unique. En effet, avant l'ERP, on passait beaucoup de temps à répéter les mêmes tâches et à entrer la même information dans différents programmes. Cela posait certains problèmes :

- Le fait d'entrer la même information à répétition constitue une perte de temps.
- Les erreurs de saisie sont fort probables et donc l'information peut paraître différente d'un programme à un autre.
- L'information qui provient d'applications très différentes et non reliées peut être incohérente. Par conséquent, toute tentative d'analyser cette information est vouée à l'échec.

Cependant, avec un ERP intégré, on n'a qu'à entrer une seule fois une version unique de l'information, pour que celle-ci soit diffusée dans toutes les sections de l'entreprise où elle est requise. Ainsi, tous les employés, dirigeants et preneurs de décisions pour l'entreprise qui se servent de module, voient la même version de l'information, en temps réel et en tout temps.

Par ailleurs, la caractéristique de modularité de l'ERP entre principalement en jeu lors de l'achat et de la mise en œuvre du système ERP car Il se peut qu'on n'ait pas besoin de toutes les applications, mais ce qui distingue les applications modulaires des autres applications autonomes, est que Lorsque plus d'un module est mis en place, l'ensemble des modules installés s'imbriquent les uns aux autres et fonctionnent automatiquement ensemble. En plus, les solutions ERP évoluent de pair avec les besoins de l'entreprise. Contrairement aux applications autonomes, ces solutions ne laissent pas les dirigeants sans voie de transition lorsqu'elles atteignent leurs limites et ne les forcent donc pas à repartir à zéro avec une nouvelle application.

Par conséquent, ce qui caractérise le progiciel de gestion intégré des autres applications est le fait que ce progiciel se présente en un ensemble de modules qui partagent une base de données unique et qui couvrent l'ensemble des fonctions de l'entreprise. Chaque module fonctionne tout en tenant compte automatiquement des dépendances qui existent entre les traitements au niveau des autres modules. Ceci permet de réduire le temps de saisie des données et d'améliorer la qualité de l'information.

#### <span id="page-14-0"></span>**I.2.4. La difficulté de l'implantation de l'ERP**

Parmi les problèmes qu'on peut rencontrer lors de l'implantation de l'ERP on cite :

- L'intégration de l'ERP : Les entreprises trouvent des difficultés à adapter l'ERP à la plateforme existante et à l'intégrer aux systèmes existants ainsi qu'aux bases de données. En plus, plusieurs entreprises décident de garder quelques anciennes applications qui répondent à des besoins que l'ERP n'a pas pu satisfaire. Ces applications doivent donc être interfacées avec celles de l'ERP, chose qui n'est pas facile et qui peut coûter cher.

- La modification de l'ERP : Les éditeurs refusent très souvent de faire des modifications sur le progiciel à cause des coûts élevés engendrés par les développements spécifiques et leur maintenance.

- la résistance du personnel au changement : comme l'implantation d'un ERP engendre des changements organisationnels, cette résistance représente une sorte de manifestation d'un refus du modèle organisationnel véhiculé par l'ERP. D'ailleurs, Une résistance constitue l'élément clé de l'échec de la mise en place de l'ERP. Qui est essentiellement due à ce que les utilisateurs ont suivi une formation insuffisante sur l'ERP, qui peut se traduire par une paresse générale ou encore par un sabotage.

- le manque de compétences : vu leur complexité, les projets ERP demandent des expertises externe à l'entreprise, et des spécialistes qui sont essentiels afin de surpasser les problèmes de l'implantation de l'ERP. Cependant, l'équipe projet doit comporter aussi bien des compétences internes qu'externes à l'entreprise. En effet, le fait de recourir fréquemment aux consultants externes à cause de l'indisponibilité du personnel interne engendre des coûts non négligeables.

#### <span id="page-15-0"></span> **I.2.5. Les étapes de l'implantation de l'ERP**

Vu les difficultés de l'implantation de l'ERP, la mise en place de ce progiciel devrait passer par 4 phases :

1/ Phase de conception : qui constitue une phase de planification où les principales décisions sont prises : la sélection du progiciel, l'identification du chef de projet, l'approbation du budget et du plan de projet.

2/ Phase d'implantation : qui comporte l'analyse de la situation actuelle de l'entreprise, la mise en place du nouveau système et sa configuration aux systèmes existants et les tests.

3/ Phase de stabilisation : Cette phase vient juste après avoir rompu avec l'ancien système. C'est la phase pendant laquelle le système se stabilise pour permettre de détecter les différentes anomalies et de les corriger éventuellement.

4/ Phase d'amélioration continue : la maintenance du système, l'introduction de nouvelles fonctionnalités au système, les mises à jour éventuelles, etc.

#### <span id="page-16-0"></span>**I.2.6. L'objectif de l'implantation de l'ERP**

Les ERP sont principalement destinés aux grandes entreprises. Cependant, le marché des ERP tend à se démocratiser vers les PME (petite et moyenne entreprise) /PMI (petite et moyenne industrie). Il existe des ERP open source ce qui revient moins cher, puisqu'il n'y a pas de coût de licence En revanche, il faut inclure dans le calcul du coût d'acquisition total, les frais de maintenance et l'assistance technique.

Les avantages de la mise en place d'un ERP sont les suivants :

- L'intégrité et l'unicité du SI, c'est-à-dire qu'un ERP permet une logique et une ergonomie unique à travers sa base de données. En bref, un ERP permet d'éviter la redondance d'information entre différents SI de l'entreprise.
- Mise à disposition d'un outil multilingue (très adapté aux multinationales).
- L'utilisateur a la possibilité de récupérer ou enregistrer des données de manière immédiate, les mises à jour dans la base de données sont effectuées en temps réel et propagées aux modules concernés, Meilleure coordination des services et donc meilleur suivi des processus.
- Minimisation des coûts (formation et maintenance), il est plus facile d'entretenir un environnement ERP intégré que plusieurs applications distinctes.
- Un ERP permet de maîtriser les stocks, élément important pour la plupart des entreprises car les stocks coûtent chers. [2]

#### <span id="page-16-1"></span>**I.3. L'open ERP odoo**

On distingue deux sortes d'ERP : les ERP propriétaires édités par des sociétés qui impliquent l'achat d'une licence et les ERP Open-source qui sont gratuits.

Parmi les principaux ERP open source on peut Citer Odoo, Anciennement OpenERP*,* Odoo est le système ERP open-source le plus populaire par Son design clair, sa navigation rapide, ses nombreuses options de personnalisation, ses fonctionnalités avancées et sa compatibilité mobile, La conception d'Odoo est orientée par une architecture [MVC.](https://fr.wikipedia.org/wiki/Mod%C3%A8le-Vue-Contr%C3%B4leur)

#### <span id="page-16-2"></span>**I.3.1. Architecture fonctionnelle et technique d'Odoo**

Odoo possède une structure modulaire qui permet d'ajouter de nouveaux modules ou supprimer d'autre facilement, Un module est un dossier avec une structure prédéfinie contenant du code Python et des fichiers XML, qui permet de définir la structure de données, les formulaires, les rapports, les menus, les procédures, les tableaux de bord etc.

L['architecture technique,](https://fr.wikipedia.org/wiki/Architecture_logicielle) Odoo est construite autour de trois composants principaux

- le serveur odoo-server qui stocke ses données dans une base [PostgreSQL.](https://fr.wikipedia.org/wiki/PostgreSQL)
- le client odoo (odoo-client) qui s'installe sur le terminal.
- le serveur odoo-web qui permet une utilisation depuis un navigateur.

#### <span id="page-17-0"></span>**I.3.2. Structure d'un module Odoo**

Tous les modules qui sont conçu dans Odoo ont une unique structure, la figure suivante explique bien cette structure commune entre ces modules.

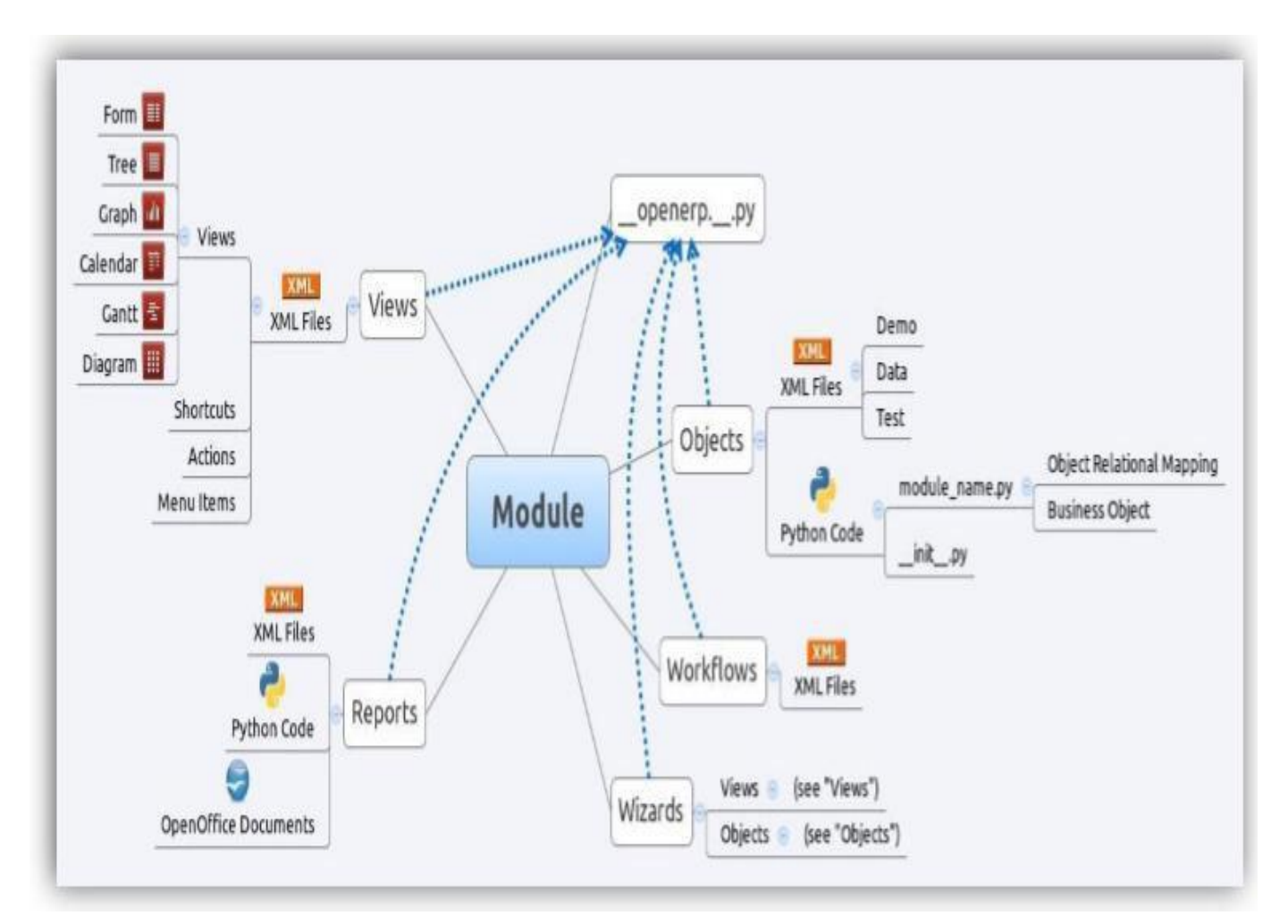

<span id="page-17-1"></span>Figure 1.Structure standard d'un module sous Odoo

## **Conclusion**

L'organisation est conçue en tant qu'un ensemble de sous systèmes qui doivent s'intégrer les uns avec les autres afin d'atteindre l'objectif final de l'entreprise. Pour ce fait, on a présenté dans ce chapitre l'ERP en tant qu'une technologie d'intégration fonctionnelle qui permet à l'entreprise d'instaurer une gestion intégrée.

# **Chapitre II : Tableau de bord et Reporting de GRH**

## **Introduction**

Indicateurs, tableaux de bord, reporting, prise de décision, pilotage d'une entreprise…, autant de mots qui font partie aujourd'hui du quotidien de la gestion des ressources humaines, et qui mettent l'évaluation de leur performance sous les projecteurs. Ce sujet nous a donc amenés à nous interroger plus avant sur ces outils de tableau de bord et reporting. [5]

## <span id="page-19-0"></span>**II.1. Les indicateurs RH**

L'ensemble des indicateurs de performance RH permet de refléter une image globale et claire du capital humain de l'entreprise.

#### <span id="page-19-1"></span>**II.1.1. Définition**

Un indicateur RH appelé KPI en anglais (Key Performance Indicator), permet de mesurer la performance des différentes actions et processus des ressources humaines, et d'en révéler les blocages et les points forts.

Il est nécessaire de fixer ces indicateurs avant le lancement d'une campagne RH, que ce soit une campagne de recrutement ou de formation, par exemple, car ils vont aider à la prise de décision. Ils vont également permettre de suivre les actions mises en place.

Le choix des indicateurs est primordial. Ils sont en lien direct avec l'activité et les objectifs du département RH.

Qu'ils visent à mesurer le taux de recrutement ou d'absentéisme, ou même le climat social, tous doivent répondre aux mêmes impératifs. Ils doivent être :

- **pertinents** : répondre aux questions et aux besoins du dirigeant de l'entreprise,
- **clairs et simples** à comprendre et à analyser,
- **obtenus rapidement et facilement** afin de mener les actions correctives, etc.

#### <span id="page-20-0"></span>**II.1.2. Objectifs**

Les indicateurs RH vous permettent de tirer des conclusions sur l'efficacité des actions mises en place dans une entreprise.

En suivant l'évolution d'un indicateur sur une durée déterminée, on peut constater l'atteinte ou non de ses objectifs RH, et voir quels sont les axes à optimiser ou à améliorer.

Les indicateurs RH permettent :

- de mesurer la performance du département des ressources humaines en fonction de critères humains tels que : le recrutement, la formation, l'engagement des collaborateurs, etc.
- d'anticiper les écarts par rapport aux prévisions en suivant les variations d'un indicateur,
- <span id="page-20-1"></span>d'adapter la stratégie RH de l'entreprise au fur et à mesure,

#### **II.1.3. Exemple d'indicateur RH d'absentéisme**

Lorsqu'on constate que l'absentéisme des employés augmente dans une entreprise. Ça devient donc quelque chose qu'il faut surveiller de près, afin de pouvoir en comprendre les causes, et les améliorés. Voici les principaux indicateurs RH pour suivre l'absentéisme que notre module peut assurer :

- absentéisme moyen : nombre de jours d'absence / effectif total,
- taux d'absentéisme : nombre d'heures d'absence / nombre d'heures théoriques de travail,
- répartition par motif d'absence tels que maladie, injustifié, accident du travail,
- absentéisme par type de contrat,
- absentéisme par département,
- nombre moyen d'employés absents par jour,

#### <span id="page-20-2"></span>**II.2. Le tableau de bord RH**

En gestion des ressources humaines, les tableaux de bord RH font partie des outils incontournables pour analyser, visualiser et prendre les décisions qui impactent positivement votre structure.

#### <span id="page-20-3"></span>**II.2.1. Définition**

Un tableau de bord RH est un outil de gestion des ressources humaines d'une entreprise. On devrait donc l'appeler tableau de bord de GRH. Il se fonde sur un ensemble de données stratégiques dérivant d'une comparaison entre la situation espérée et la situation réelle.

Le tableau de bord RH est un outil de gestion qui permet de piloter toutes les actions du service des ressources humaines. Il vise à présenter de manière synthétique les activités et les résultats du service tels que :

- le volume des effectifs.
- le taux d'absentéisme, par exemple.

Cette présentation, sous forme de tableaux, se fait à l'aide d'indicateurs de performance qui ont été préalablement définis selon :

- la taille.
- le secteur.
- <span id="page-21-0"></span>la stratégie de l'entreprise. [3]

#### **II.2.2.Utilité**

Le tableau de bord RH permet d'avoir, une image et une traduction détaillée de la situation actuelle du service des ressources humaines. Il fournit à l'administrateur d'une entreprise une visibilité sur les différents mouvements et actions effectués par les employés d'une organisation.

Le tableau de bord des ressources humaines est l'un des outils incontournables pour la prise de décision. En effet, il fournit de l'aide au responsable et le guide dans sa prise de décision, grâce aux informations qu'il est capable de produire en terme de statistiques d'effectifs, d['absentéisme,](https://www.petite-entreprise.net/P-3215-81-G1-l-absenteisme-au-travail-causes-et-solutions.html) etc.

#### <span id="page-21-1"></span>**II.2.3.Objectifs**

Le tableau de bord des ressources humaines vise à ordonnancer tous les indicateurs mesurant les objectifs visés, les écarts, la performance mais aussi la participation du département RH aux résultats des actions de l'entreprise.

Dans l'ensemble, le tableau de bord RH est censé représenter un outil de gestion complémentaire à d'autres départements de l'entreprise, comme dans les situations de recrutement, de formation, d'évaluation de performance, de gestion de carrières, ou encore de maintien/amélioration du climat organisationnel, mais essentiel pour le processus de la prise de décision.[4] Pour le service des ressources humaines, les objectifs sont nombreux :

- Fournir une aide lors de la prise de décision par le service RH ;
- Analyser et comprendre l'évolution et la répartition des effectifs, les taux d'absentéisme, le processus de recrutement, etc.
- Evaluer la performance et vérifier si les objectifs sont atteints ;
- Réaliser un diagnostic de la situation ;

#### <span id="page-22-0"></span>**II.2.4. Avantages**

Le tableau de bord offre un certain nombre d'avantages :

- une visualisation rapide et synthétique de l'efficacité des ressources humaines et des dysfonctionnements si ils existent ;
- une analyse précise grâce à des données chiffrées ;
- un appui pour la réalisation des documents RH : le bilan social, le reporting.

## <span id="page-22-1"></span>**II.3. Le reporting RH**

L'analyse des données ne se limite désormais plus à un seul domaine. Cette activité s'étend aussi au domaine des ressources humaines. Ici comme ailleurs, l'importance de la réalisation d'un reporting RH performant et efficace prend tout son sens dans une stratégie RH d'une entreprise.

#### <span id="page-22-2"></span>**II.3.1 Définition**

Le *reporting* est un ensemble d'indicateurs de résultat, construit a afin d'informer la hiérarchie des performances de l'unité. Dans le cadre d'une gestion décentralisée, le reporting permet de vérifier que les services d'une entreprise respectent leurs engagements contractuels et leur collaboration dans le but de réaliser l'objectif principal de cette entreprise.[6]

#### <span id="page-22-3"></span>**II.3.2 Objectifs**

Les outils de reporting servent principalement à établir un tableau de bord (tableau de pilotage). Ils sont précieux car ils permettent de mesurer les performances du service RH et aussi de mettre l'accent sur les dysfonctionnements s'ils existent.

Le reporting permet également de :

- Simplifier les prises de décision. Il met en lumière les nouvelles opportunités tout comme les risques. Il offre également un retour de qualité permettant de mesurer l'impact de chaque action corrective en temps réel.
- Le reporting RH est directement et l'accès à l'ensemble des informations se fait en un clic sans besoin de ressaisir les données, véritable gain de temps.
- Le reporting est constitué d'une bibliothèque d'indicateurs RH pré-paramétrés. Vous accédez en un clic à l'ensemble des indicateurs. Par exemple : la masse salariale, la gestion des plans de carrière, les écarts de salaires, etc.
- Le reporting RH facilite la consultation des données et des indicateurs, chaque utilisateur est autonome dans la création de tableaux de bords RH.
- Le reporting RH aide à la création de votre bilan social individuel et de votre BDES (base de données économiques et sociales).
- Le reporting permet de produire une analyse à l'instant T. Il répond à un besoin ponctuel, à une étude de coût, à une prise de décision à court ou moyen terme.
- Le reporting RH permet d'analyser les écarts de salaires, les absences et plannings des équipes, analyser les effectifs, recrutement, etc.

En bref, Le tableau de bord est un outil de pilotage, le reporting est un outil de contrôle. Les deux fonctionnent ensemble et se complètent.

## **Conclusion**

Un pilotage performant du capital humain requiert la définition et la construction des tableaux de bord et Reporting pertinents et efficaces pour la collecte des données et l'évaluation des performances. Ces outils de tableau de bord et reporting doivent être facile à manipuler pour les administrateurs d'une entreprise, et doivent permettre ainsi à la direction des ressources humaines de mener à bien les missions qui lui sont confiées et d'être créatrice de valeur dans l'entreprise.

# **Chapitre III : Analyse**

## **Introduction**

Dans ce deuxième chapitre, on présentera nos acteurs, les interactions de nos acteurs avec le système a fin de réaliser les fonctionnalités attendues qui sont modélisées sous forme de cas d'utilisation. Pour le bon déroulement de cette étape, on commencera par la présentation de notre projet, la communication entre l'acteur et le système et on terminera par un diagramme de cas d'utilisation et les diagrammes de séquence. Concernant le processus de développement de notre module, nous avons procédé avec la méthode UP (Unified Process) qui est piloté par les cas d'utilisation d'UML (Unified Modeling Language).

## <span id="page-24-0"></span>**III.1. Présentation du projet**

#### <span id="page-24-1"></span>**III.1.1.Objectifs du module**

Il est important de noter qu'une performance solide d'un service RH est souvent synonyme de fort engagement des employés collaborés. Pour mesurer leur implication dans l'entreprise, les feedback ou les retours peuvent s'avérer très utiles. Les principaux objectifs que notre module vise à atteindre sont :

- Gagner en efficacité lors des prises de décisions, et de mesurer également l'efficacité des actions prises, qu'elles soient de la gestion, recrutement ou de communication.
- Dresser sous forme des tableaux et graphs de reporting, un état des lieux des mesures RH, d'évaluer les processus RH et de mesurer la contribution de la stratégie RH décidée à la réalisation des objectifs de l'entreprise.
- Assurer l'agilité de tableau de bord et reporting, afin d'y intégrer ou de modifier de nouveaux indicateurs de performance RH.
- Analyser, contrôler et piloter l'activité de l'entreprise en s'assurant le bon fonctionnement de son département des ressources humaines.

### <span id="page-24-2"></span>**III.1.2.Caractéristiques du module**

**- Full Web :** le module fonctionne uniquement à l'aide d'une connexion internet. L'utilisateur quant à lui peut accéder au module sur le progiciel odoo depuis n'importe quel navigateur.

**- Solution de gestion intégrée modulaire :** L'architecture modulaire d'ODOO permet de débuter avec des fonctionnalités de base et de croître en fonction de l'évolution de vos besoins.

**- Open source et gratuit :** la liberté d'étudier le fonctionnement du module, et de modifier son code source pour qu'il s'adapte aux besoins particuliers d'une autre organisation.

<span id="page-25-0"></span>A ajouter qu'il est important aussi de respecter les points qui sont définis dans la charte graphique.

#### **III.1.3. Environnement**

Pour le développement de notre module, il faut utiliser :

- odoo-server qui stocke ses données dans une base [PostgreSQL.](https://fr.wikipedia.org/wiki/PostgreSQL)
- odoo-client qui s'installe sur le terminal.
- le serveur odoo-web qui permet une utilisation depuis un navigateur.

## <span id="page-25-1"></span>**III.2. Caractéristiques des utilisateurs**

Ce module est destiné aux PME (petite et moyenne entreprise) /PMI (petite et moyenne industrie). Souhaitant analyser leurs données pour bien gérer et piloter leurs ressources humaines. Ce module cible toutes les entreprises qui ont un grand nombre d'effectifs qui cherchent à assurer l'efficacité de sa prise de décision concernant le département RH.

## <span id="page-25-2"></span>**III.3. Identification des acteurs**

Un acteur représente un rôle joué par une entité externe qui interagit avec le système étudié. Un acteur peut consulter et /ou modifier directement l'état du système. En ce qui concerne notre système, on a peut identifier les acteurs suivant :

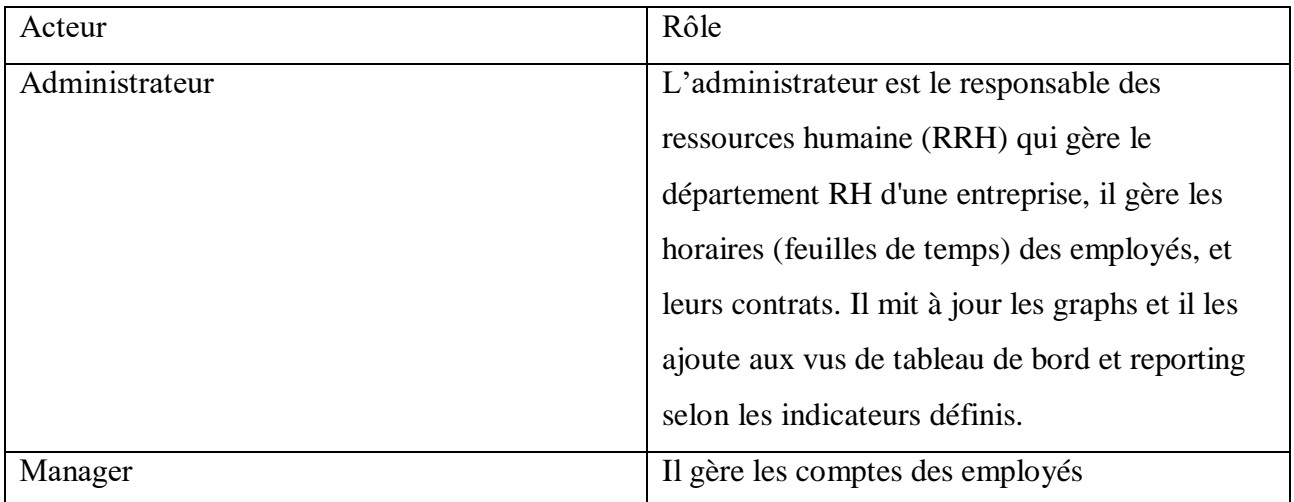

<span id="page-25-3"></span>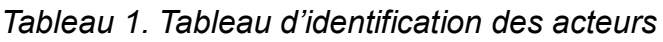

#### <span id="page-26-0"></span>**III.4. Expression des besoins**

#### <span id="page-26-1"></span>**III.4.1. Besoins fonctionnels**

En considérant les utilisateurs de notre module, l'administrateur et le manger. Il est possible de :

• Afficher et consulter la liste des employés, la liste des feuilles de temps et la liste des contrats de chaque employé ;

• Rechercher et accéder au compte des employés, leurs feuilles de temps et leurs contrats selon plusieurs filtre (par département, par job, par manager …) ;

• Imprimer la vue liste de l'ensemble des employés, et les contrats de chaque employé ;

• Consulter la vue graph des employés, des feuilles de temps et des contrats ;

• Mettre à jour les graphs de reporting en utilisant les groups by et les filtres concernant les informations récupérées des listes des employé, des processus des feuilles de temps et des contrats ;

• Ajouter à la vue de tableau de bord les graphs mis à jour, avec une possibilité de manipuler les indicateurs de performances de chaque tableau de bord et d'annuler certains graph ajoutés à ce dernier ;

Concernant les feuilles de temps, l'administrateur peut :

• Créer, modifier, supprimer et imprimer la feuille du temps de chaque employé, saisir l'heure d'entrée, sortie du travail, Marquer les jours absentés en spécifiant un motif d'absence, Noter le nombre d'heure supplémentaire et le nombre d'heure absentés ainsi que le taux d'absentéisme par chaque employé ;

#### <span id="page-26-2"></span>**III.4.2. Besoins non-fonctionnels**

Le module doit répondre aux besoins techniques suivants :

- Sécurité : protéger l'accès à la base de données ;
- Interfaces ergonomiques faciles à manipuler ;
- Les réponses du module doivent être fiables, à un temps qui doit être acceptable ;

#### <span id="page-26-3"></span>**III.5. Cas d'utilisation**

#### <span id="page-26-4"></span>**III.5.1. Identification des cas d'utilisation**

Dans ce qui suit, on va énumérer les cas d'utilisations de nos acteurs. Pour mieux présenter ses cas d'utilisation, on a opté pour une structure tabulaire. Le tableau suivant présente les déférents cas d'utilisation identifiés pour notre système.

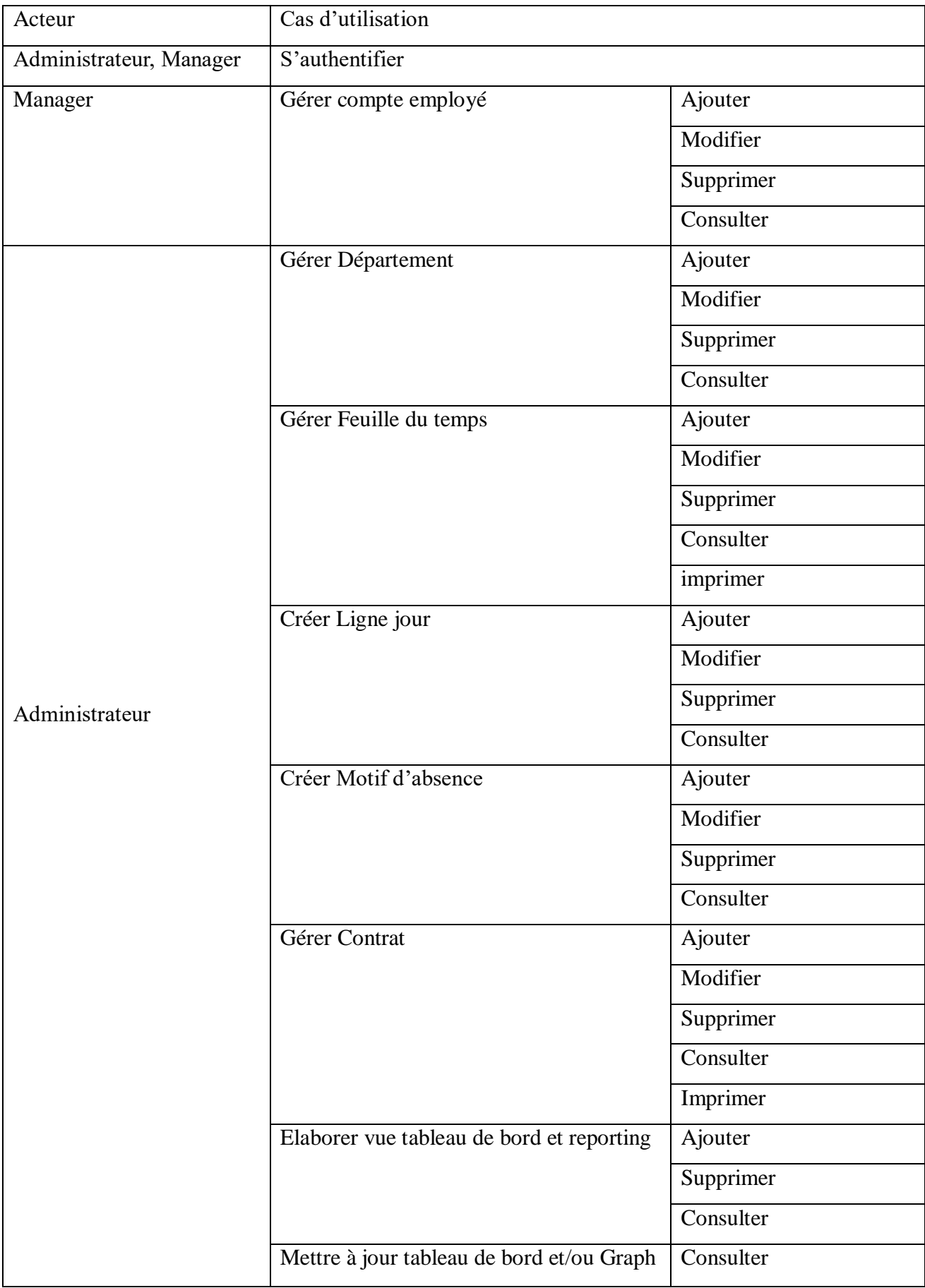

<span id="page-27-0"></span>Tableau 2.Tableau des cas d'utilisation du système

#### <span id="page-28-0"></span>**III.5.2. Diagramme de cas d'utilisation global (Administrateur)**

Un cas d'utilisation correspond à un certain nombre d'actions que le système devra exécuter pour répondre à un besoin d'un acteur particulier. Autrement dit, il définit une manière d'utiliser le système et permet d'en décrire les exigences fonctionnelles.il est destiné à représenter les besoins des utilisateurs par rapport au système. Il constitue un des diagrammes les plus structurants dans l'analyse d'un système. La figure 2 représente le diagramme de cas d'utilisation global de notre système.

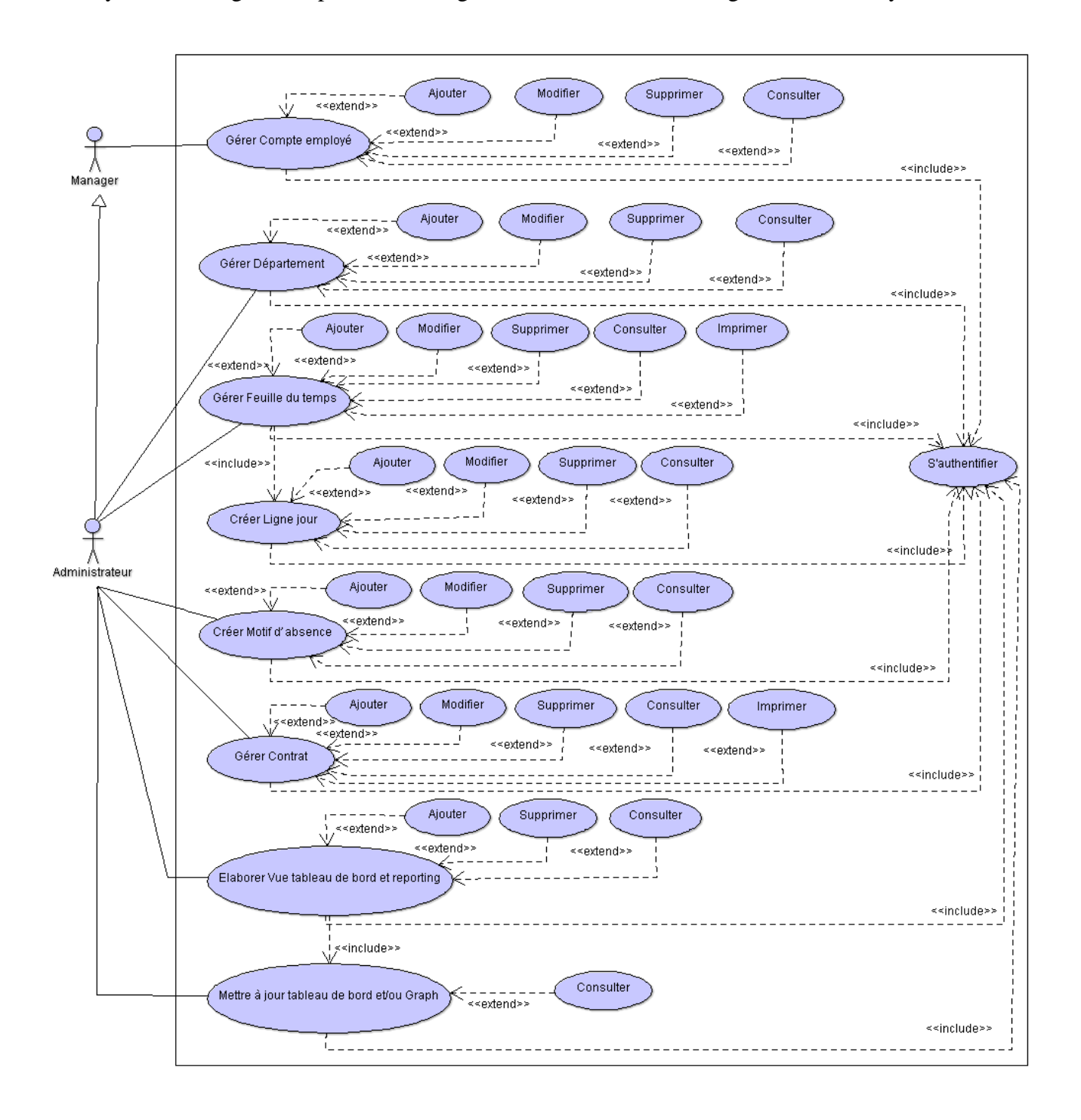

<span id="page-28-1"></span>*Figure 2.Diagramme de cas d'utilisation Global*

## <span id="page-29-0"></span>**III.5.3. Description textuelle des cas d'utilisation**

Dans le tableau ci-dessous sont décrits les cas d'utilisation que nous avons choisie pour la suite de la modélisation.

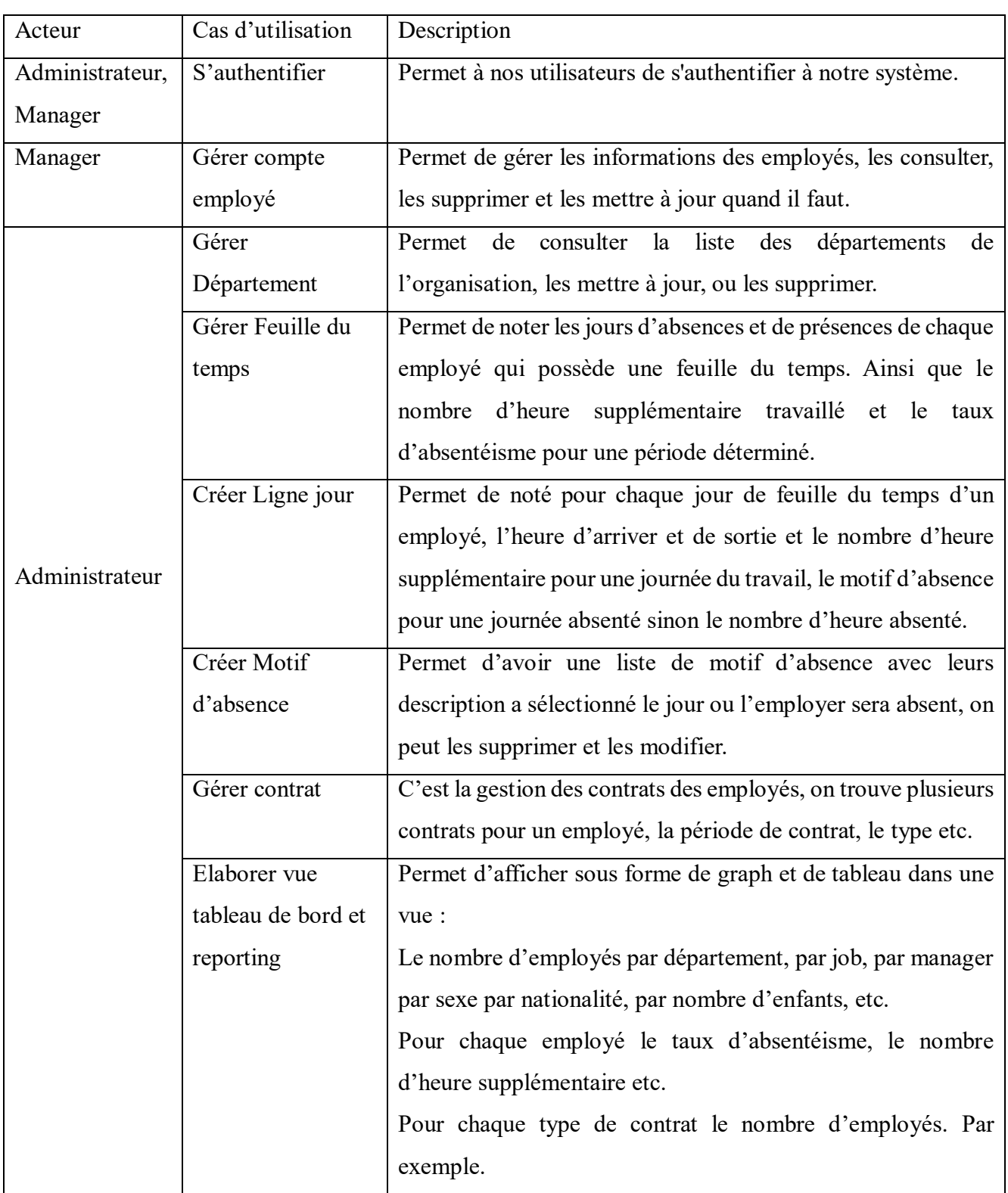

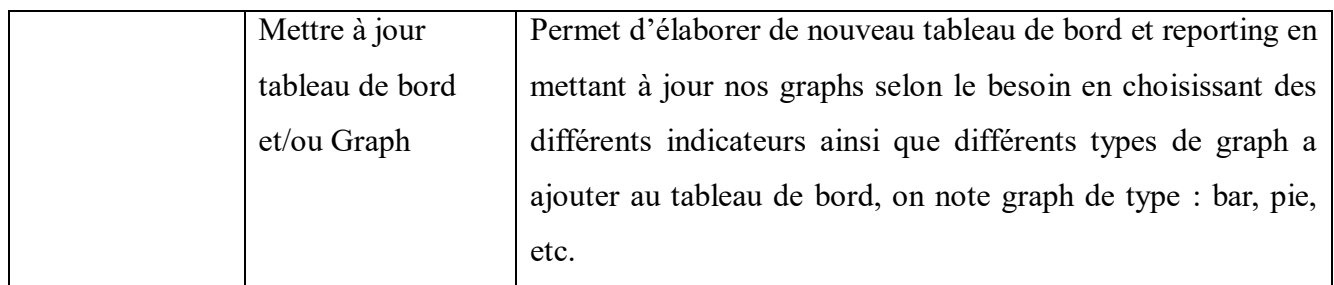

*Tableau 3.Description textuelle des cas d'utilisation système*

## <span id="page-30-3"></span><span id="page-30-0"></span>**III.6. Diagramme de séquence**

Ce diagramme permet de décrire les scénarios de chaque cas d'utilisation en mettant l'accent sur la chronologie des opérations en interaction avec les objets.

Un diagramme de séquence système montre les interactions entre un acteur et le système (représenté en tant que boîte noire).

#### <span id="page-30-1"></span>**III.6.1. Diagramme de séquence – S'authentifier**

Dans la figure suivante, le digramme de séquence du cas d'utilisation« S'authentifier » est illustré :

<span id="page-30-2"></span>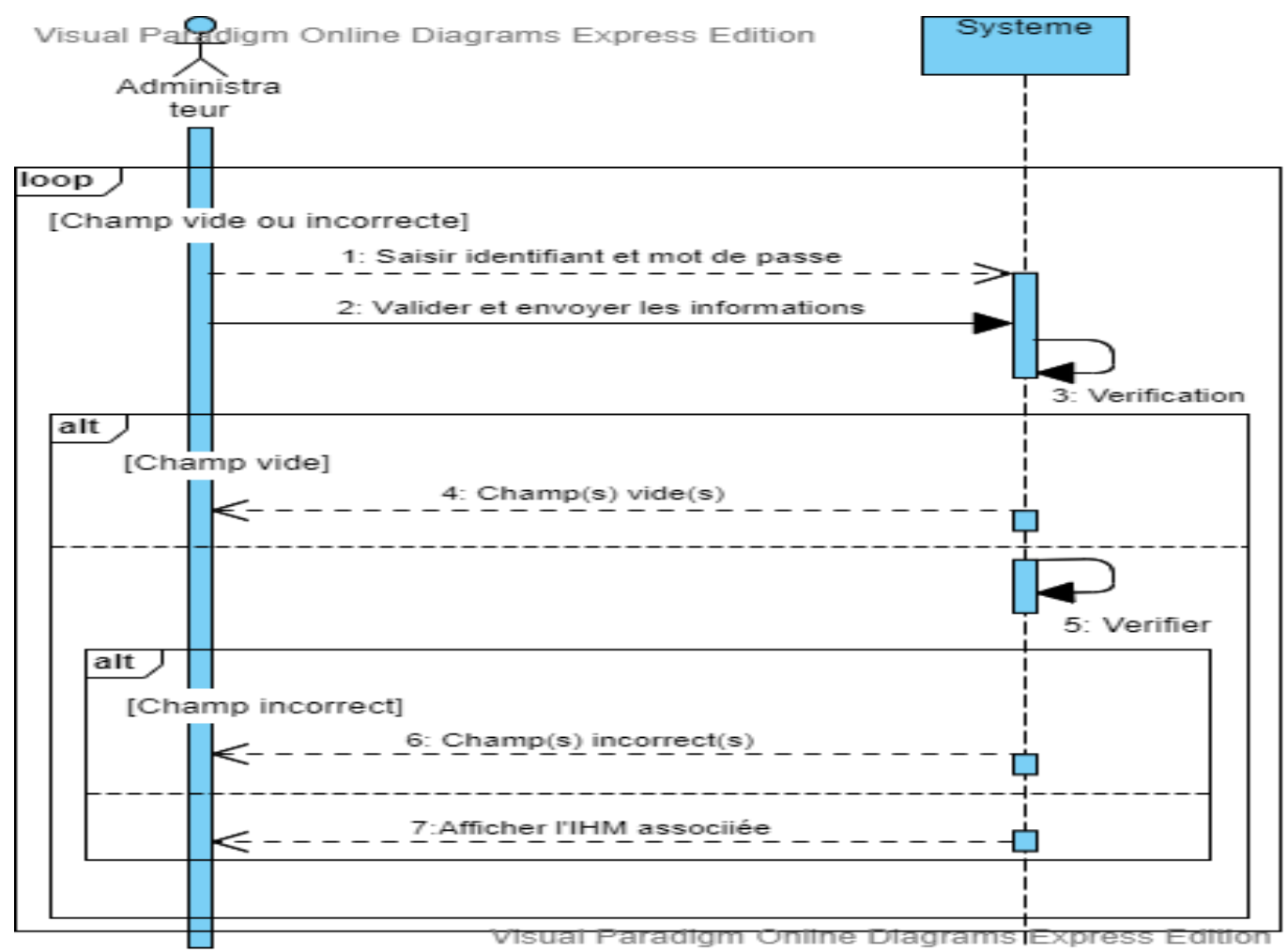

Figure 3.Diagramme de séquence « S'authentifier »

#### <span id="page-31-0"></span>**III.6.2. Diagramme de séquence – Gérer compte employé**

La figure 4 décrit l'enchaînement séquentiel des échanges entre le système et le manager lorsque ce dernier consulte, ajoute, modifie ou supprime un compte employer.

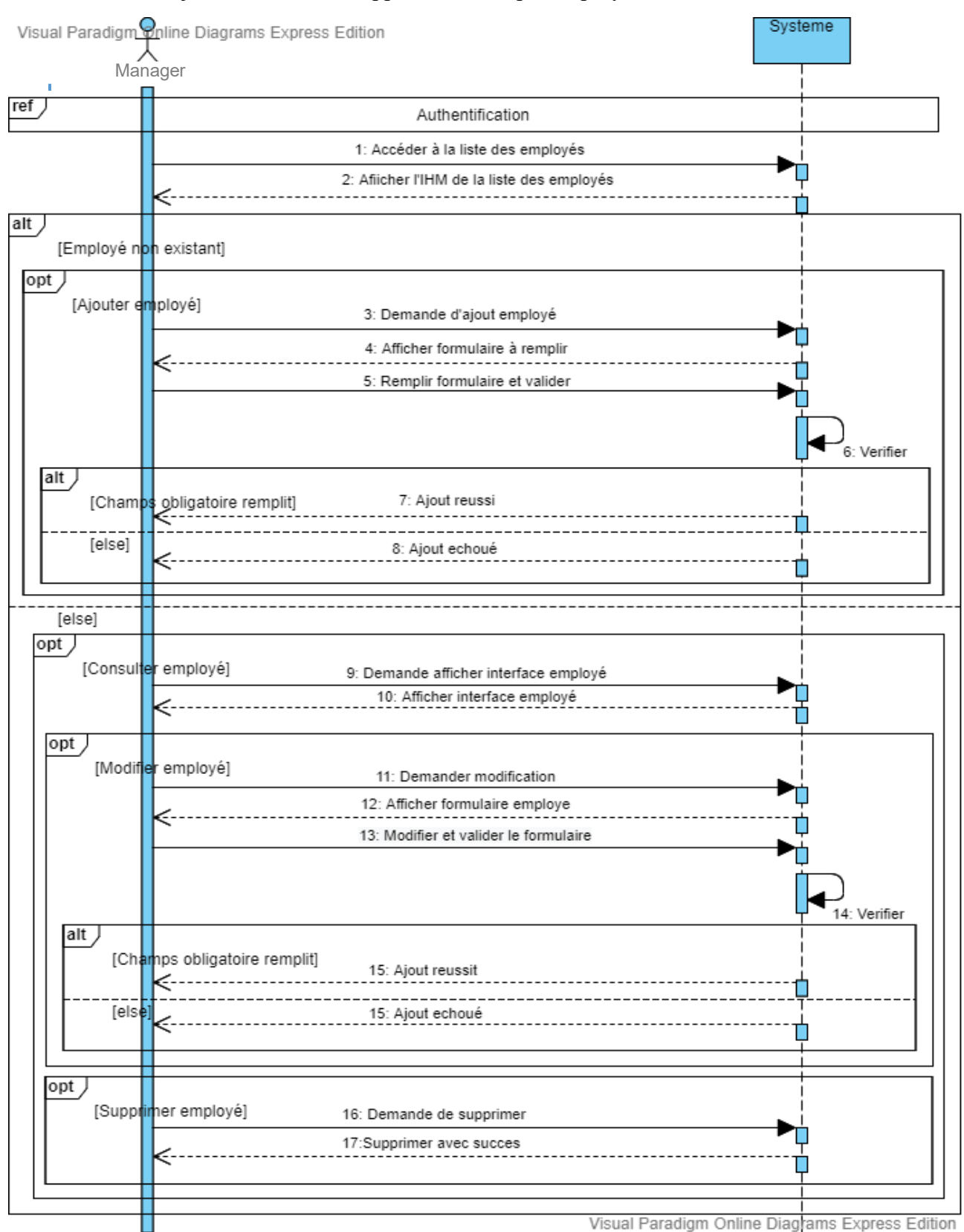

<span id="page-31-1"></span> *Figure 4.Diagramme de séquence « Gérer compte employé »*

#### <span id="page-32-0"></span>**III.6.3. Diagramme de séquence – Gérer Département**

La figure 5 décrit les échanges entre le système et l'administrateur lorsque ce dernier veut consulter, ajouter, modifier ou supprimer un des départements de son entreprise.

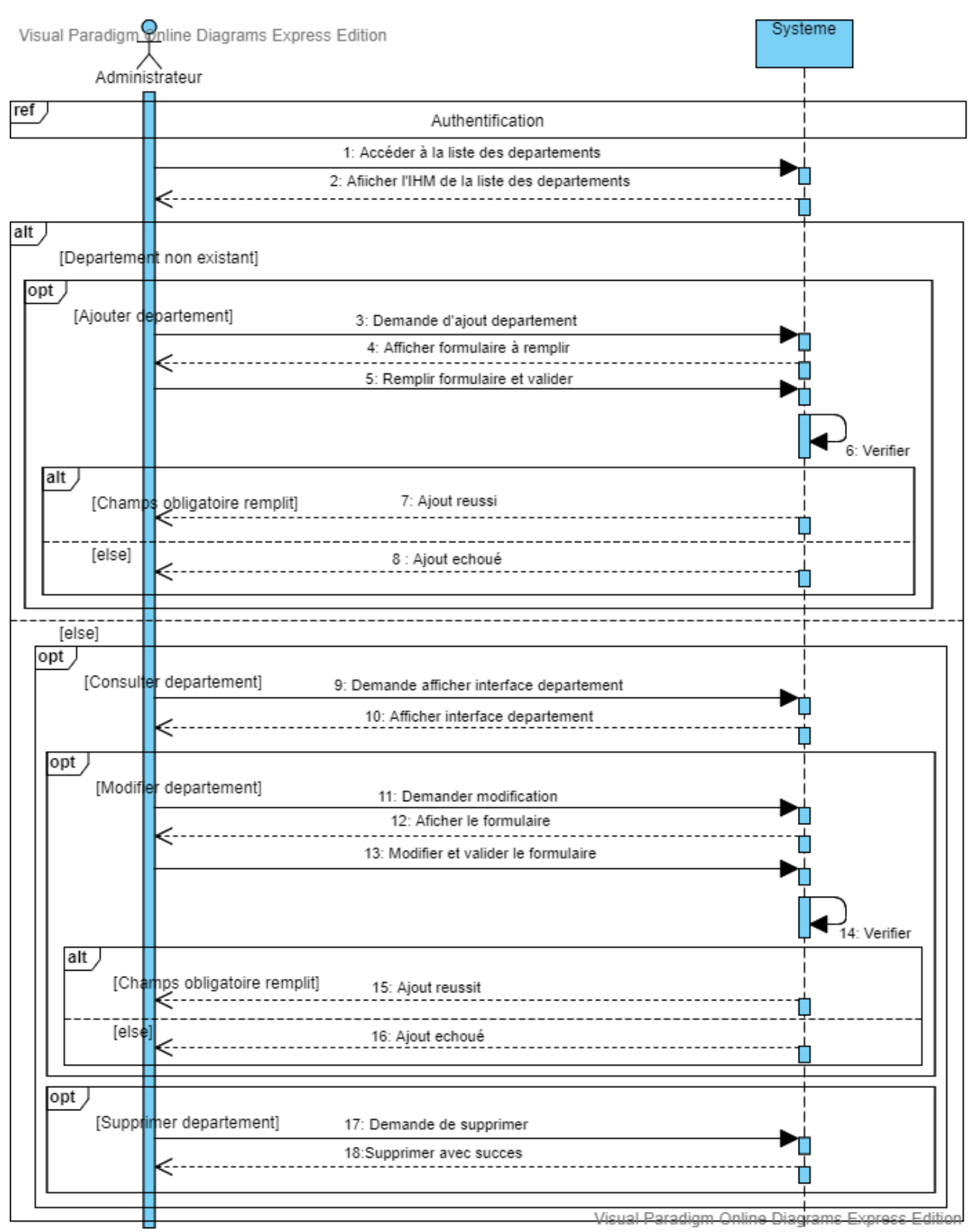

<span id="page-32-1"></span>Figure 5.Diagramme de séquence « Gérer Département »

#### <span id="page-33-0"></span>**III.6.4. Diagramme de séquence – Créer motif d'absence**

La figure 6 décrit le diagramme qui permet de créer un motif d'absence pour chaque ligne de jour absenté par un employé. Ce motif peut être consulté, modifié ou supprimé.

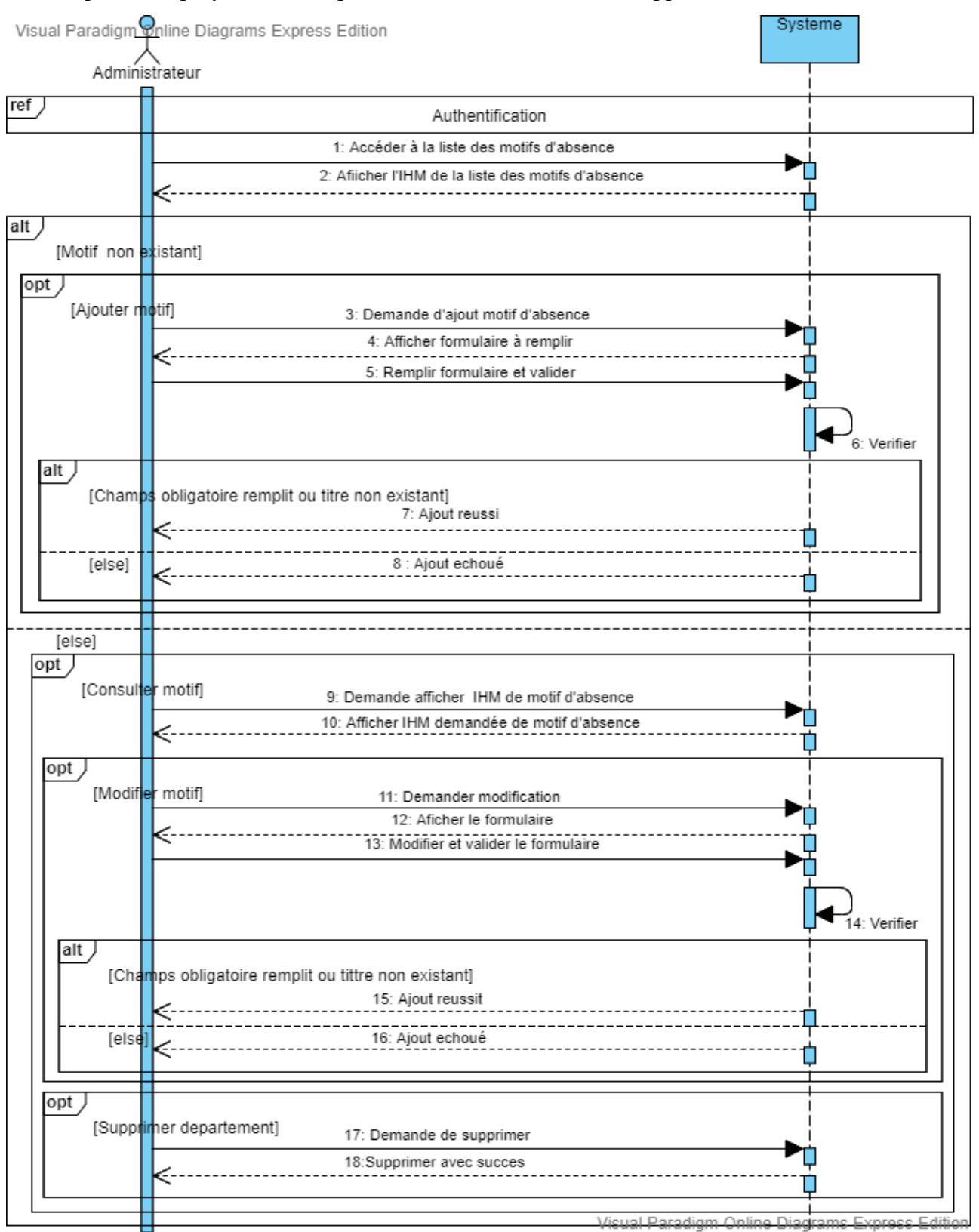

<span id="page-33-1"></span>Figure 6.Diagramme de séquence « Créer Motif d'absence »

#### <span id="page-34-0"></span>**III.6.5. Diagramme de séquence – Créer Ligne jour**

La figure 7 décrit le diagramme qui permet de créer une ligne jour dans la feuille du temps de l'employé a fin de noté sa présence ou absence selon la date de jour ainsi que le nombre d'heure travailler, supplémentaire ou absenté. Une ligne de jour peut être également modifiée ou supprimée.

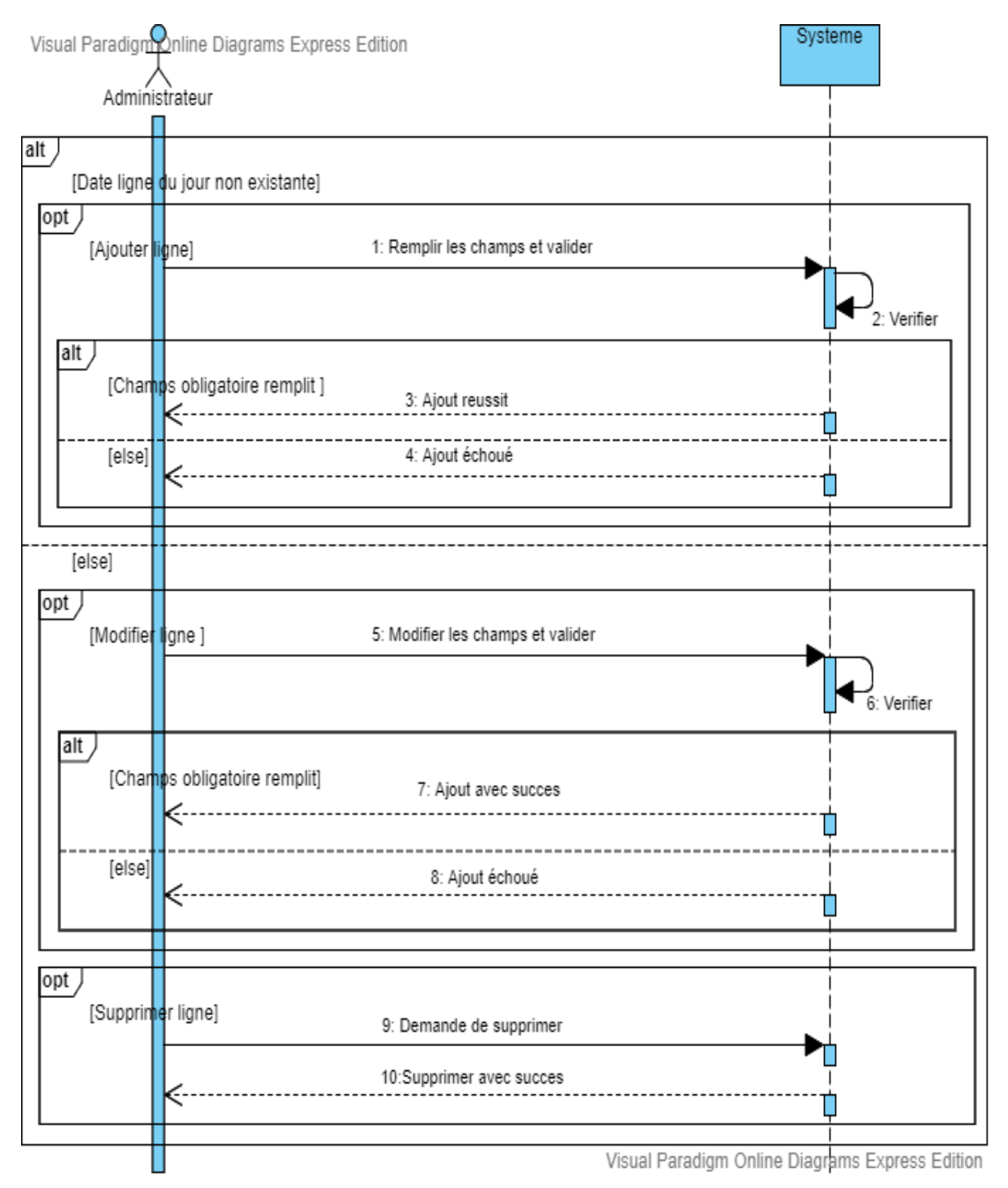

<span id="page-34-1"></span>Figure 7.Diagramme de séquence « Créer Ligne jour »

#### <span id="page-35-0"></span>**III.6.6. Diagramme de séquence – Gérer Feuille du temps**

La figure 8 décrit le diagramme qui permet de créer une feuille du temps pour chaque employé, une feuille de temps contient plusieurs ligne du jour du travail d'un employé, notés si l'employé s'est absenté ou présenté en ce jour-là, afficher son taux d'absentéisme et le total d'heure supplémentaires en fonctions du nombre de jour travailler.

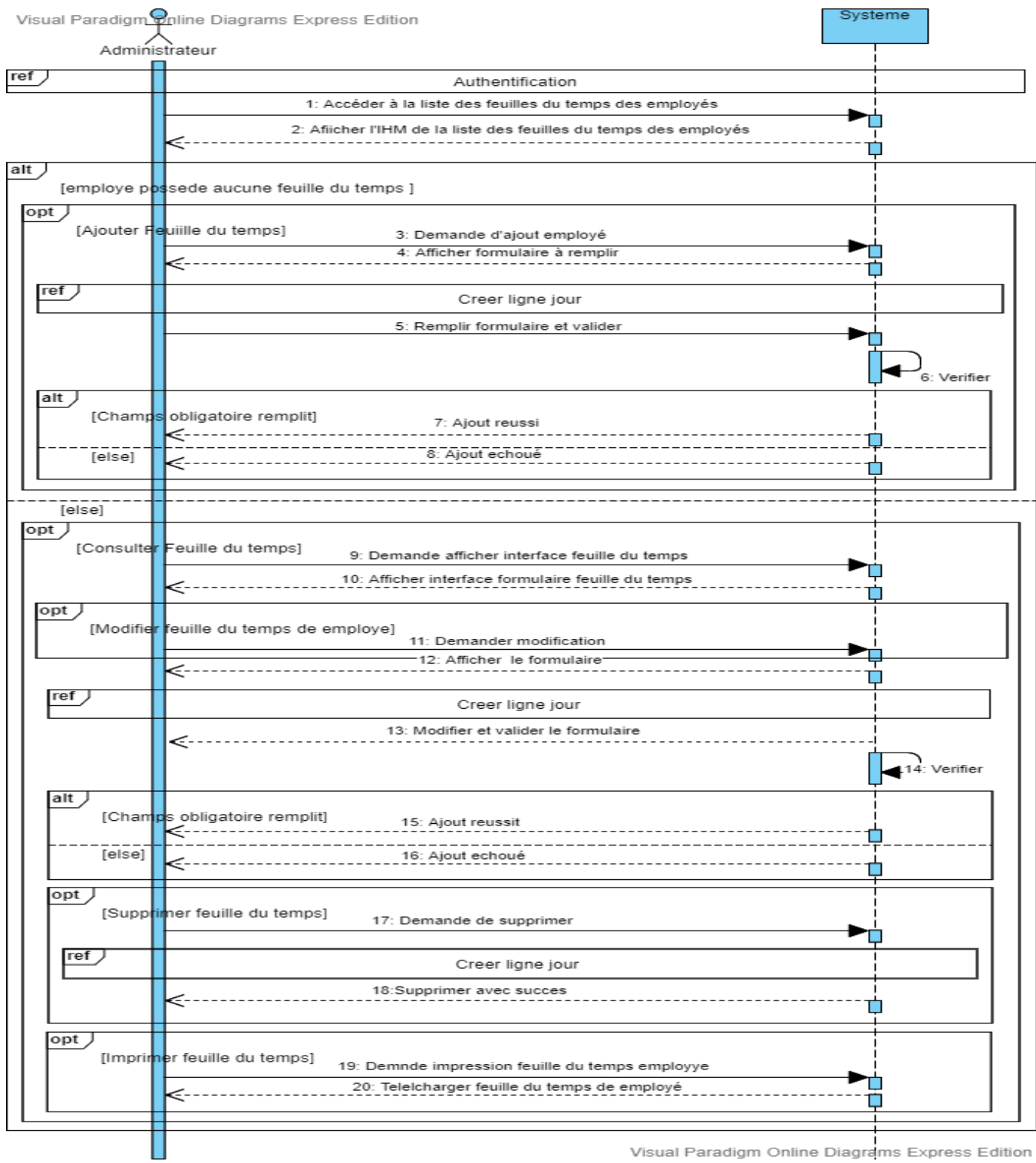

<span id="page-35-1"></span>Figure 8.Diagramme de séquence « Gérer feuille de temps »

#### <span id="page-36-0"></span>**III.6.7. Diagramme de séquence – Gérer contrat**

La figure 9 décrit le diagramme des échanges entre le système et l'administrateur lorsque ce dernier veut consulter, ajouter, modifier ou supprimer les contrats de ses employés.

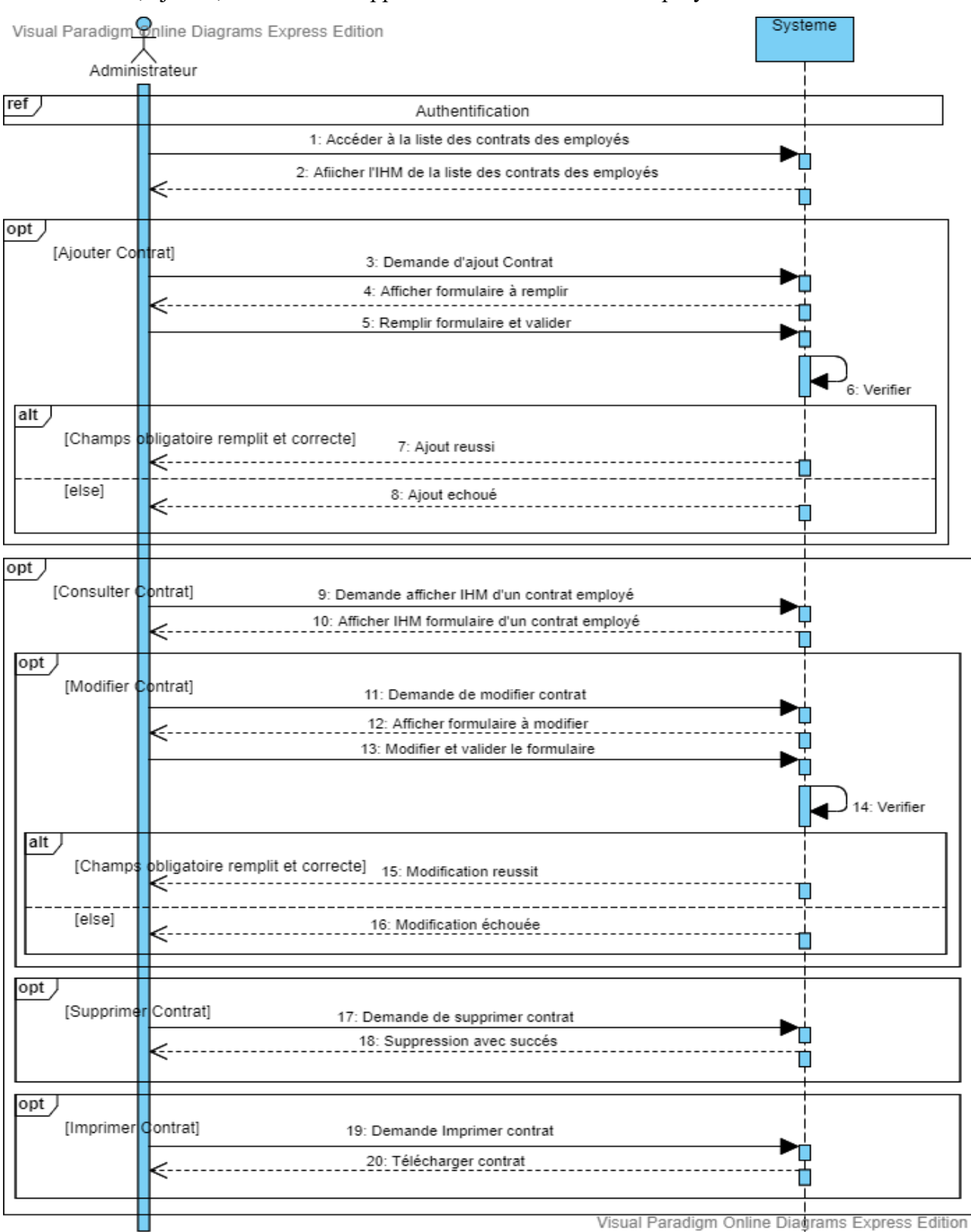

<span id="page-36-1"></span>Figure 9.Diagramme de séquence « Gérer contrat »

## <span id="page-37-0"></span>**III.6.8. Diagramme de séquence – Mettre à jour tableau de bord et/ou graph**

La figure suivante décrit le diagramme des échanges entre le système et l'administrateur qui permet de mettre à jour les vues graph et les tableaux de bord selon le besoin avant de les ajouter aux vues de tableau de bord et reporting.

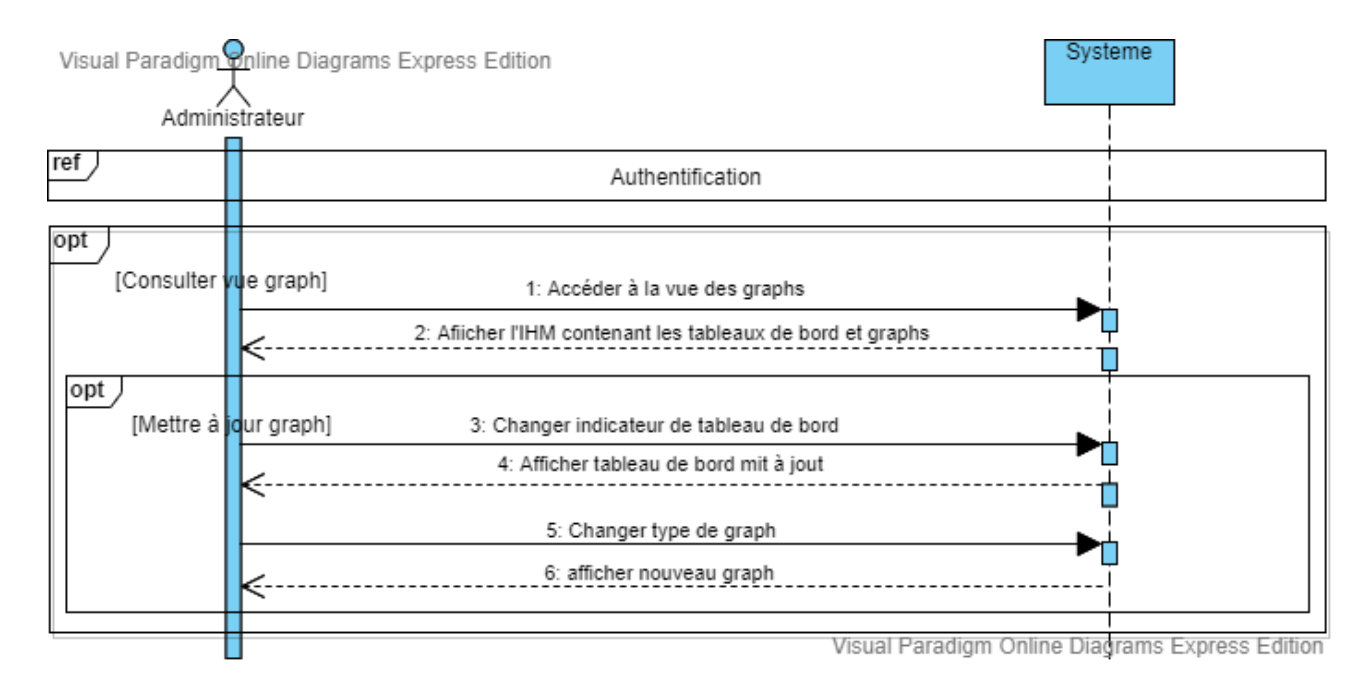

<span id="page-37-1"></span>Figure 10.Diagramme de séquence « Mettre à jour graph tableau de bord et / ou graph»

## <span id="page-38-0"></span>**III.6.9. Diagramme de séquence – Elaborer vue tableau de bord et reporting**

La figure 11 décrit le diagramme qui permet d'élaborer des vues de tableaux de bord et reporting pour un bon suivi RH de l'organisation grâce aux graphs mis à jour.

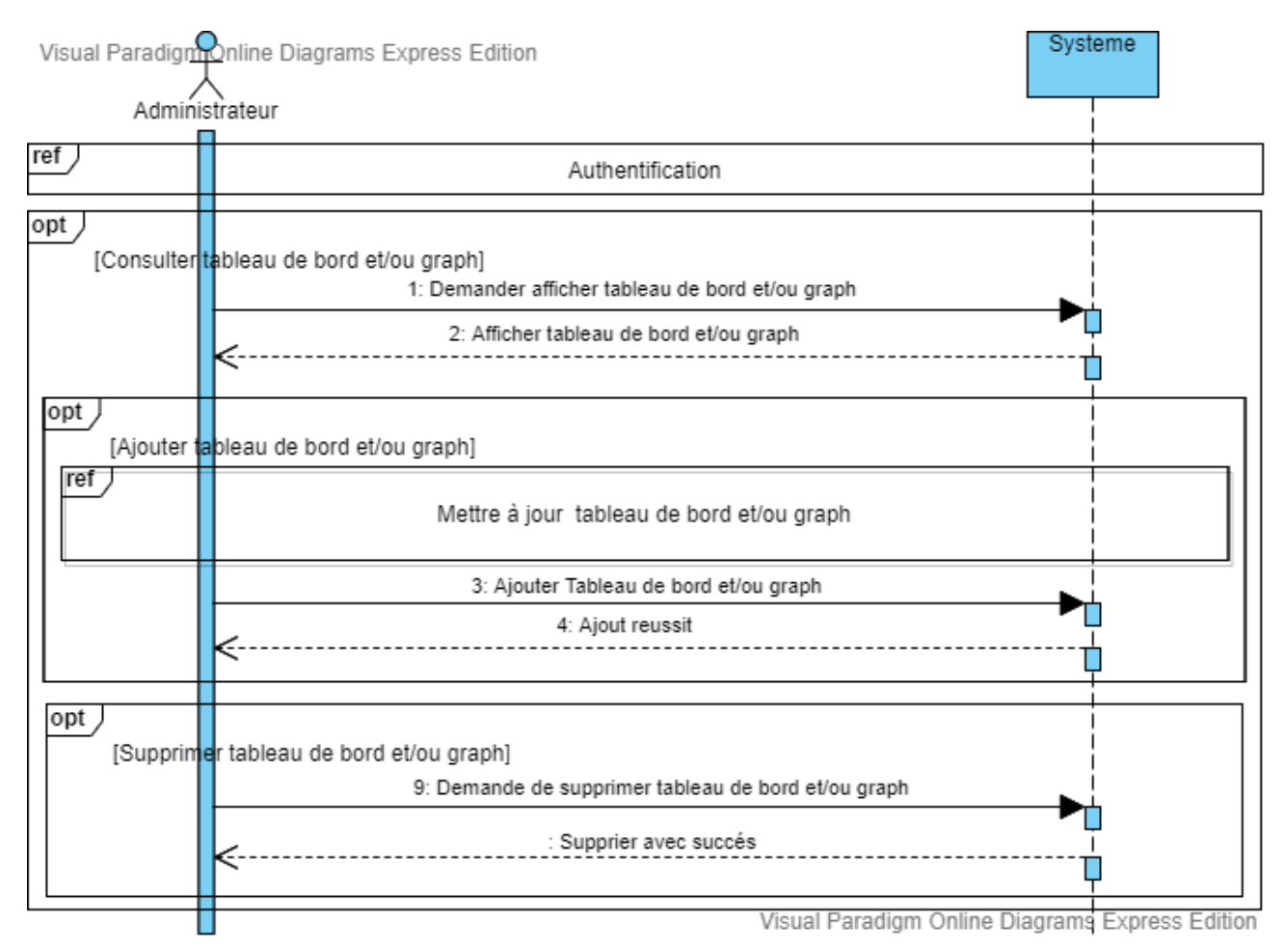

#### <span id="page-38-1"></span>Figure 11.Diagramme de séquence « Elaborer vue tableau de bord et reporting »

## **Conclusion**

La phase d'analyse nous a permis de comprendre ce que notre module ODOO de tableau de bord et reporting doit réaliser en utilisant le diagramme de cas d'utilisation et les diagrammes de séquence système. Ceci permet de préparer l'étape suivante, à savoir la phase de conception, dans laquelle nous allons spécifier comment réaliser les différentes fonctionnalités.

# **Chapitre IV : Conception**

## **Introduction**

Dans ce qui suit, la phase ultime de modélisation avec UML, nous réaliserons la conception objet de notre système dans le but de déterminer les objets qui réaliseront les différents cas d'utilisation spécifiés dans le précédent chapitre. Pour cela, nous élaborons les diagrammes d'interactions entre acteur et objets du système, ce qui nous conduit à réaliser le diagramme de classes et son passage au modèle relationnel.

## <span id="page-39-0"></span>**IV.1. Diagramme de séquence d'interaction**

Un diagramme d'interaction est un diagramme de séquence système détaillé, le système est représenté par une boite noire qui est remplacé par un ensemble d'objets en interaction à savoir les dialogues, les contrôles et les entités.

Un diagramme d'interaction est attribué pour chaque diagramme de séquence système, Dans la suite sera présenté le diagramme d'interaction « S'authentifier » ou seront décrit tous les scénarios possibles.

## <span id="page-40-0"></span>**IV.1.1. Diagramme de séquence d'interaction pour le cas d'utilisation « S'authentifier »**

Un diagramme d'interaction UML est utilisé pour représenter le comportement interactif d'un système. Il se concentre sur la description du flux de messages au sein d'un système, en fournissant du contexte pour une ou plusieurs lignes de vie. Le diagramme suivant illustre les séquences ordonnées lorsque l'utilisateur s'authentifie pour accéder à son interface.

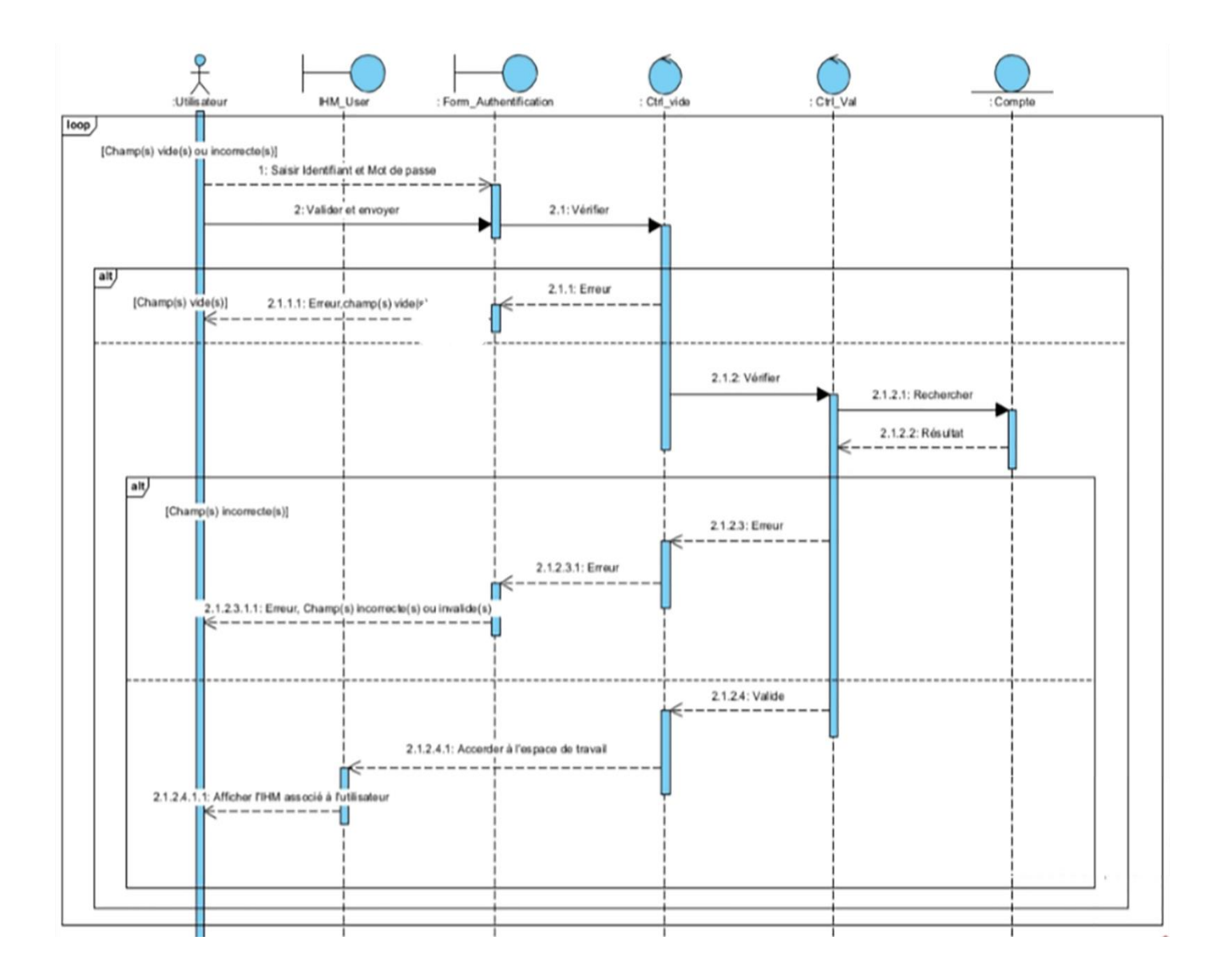

<span id="page-40-1"></span>Figure 12.Diagramme d'interaction système « S'authentifier »

Les stéréotypes utilisés pour présenter les objets qui interviennent pour réaliser le cas d'utilisation «S'authentifier », sont illustré dans le tableau suivant :

| Stéréotypes           | Signification                                                                                                    |  |  |
|-----------------------|----------------------------------------------------------------------------------------------------|--|--|
| IHM_User              | Objet interface qui représente la vue principale de l'utilisateur.                                                                                    |  |  |
| Form Authentification | Objet interface qui représente l'interface de formulaire<br>d'authentification, ce dernier contient des champs à saisir et un bouton<br>pour valider. |  |  |
| : Ctrl vide           | Objet contrôle qui permet de vérifier si un ou plusieurs champs sont<br>vides ou non renseignés.                                                      |  |  |
| : Ctrl_Val            | Objet contrôle qui permet de vérifier si les champs saisies par<br>l'utilisateur sont correctes.                                                      |  |  |
| : Compte              | Objet entité qui contient le compte d'utilisateur.                                                                                                    |  |  |

<span id="page-41-2"></span>Tableau 4. Les stéréotypes du diagramme d'interaction "S'authentifier " et leurs significations

## <span id="page-41-0"></span>**IV.2. Diagramme de classe**

Le diagramme de classe est considéré comme le diagramme le plus important dans un développement orienté objet. Il représente l'architecture conceptuelle du système : il décrit les classes que le système utilise, ainsi que leurs liens (héritage, agrégation, composition, etc.).

## <span id="page-41-1"></span>**IV.2.1. Description textuelle des classes**

- Administrateur : Regroupe les informations de l'utilisateur qui interagissent avec le système de notre module.

- Manager : Regroupe les informations de responsable des employés.

- Employee : Regroupe les informations des employés ayant un compte dans notre module.

- Département : Regroupe les départements de l'organisation.

- Feuille de temps : Regroupe l'ensemble de jours travaillés ou absentés par un employé.

- Ligne jour : Regroupe les informations d'une journée dans une feuille de temps d'un employé, on note pour une journée travaillée, l'heure d'entrée et sortie sinon le motif d'absence pour une journée absentée.

- Motif d'absence : Contenant un titre et une description pour justifier une journée absentée par un employé.

- Contrat : Représente les informations d'une contrat d'un employé.

- Graph : Regroupe des formes appelées graph avec différents types (bar, pie…) qui illustrent les informations des employés, des feuilles de temps et des contras groupés par des filtres selon des indicateurs de performance prédéfinie.

- Tableau de bord et reporting : Regroupe des graphs et des tableaux de bord, ces derniers sont des tableaux qui montrent les informations que ça soit des employés, contrat ou feuille de temps, d'une manière très facile à lire pour une prise de décision bien meilleure.

#### <span id="page-42-0"></span>**IV.2.2. Diagramme de classe de notre module**

La figure suivante représente toutes les classes qui font partie de notre système ainsi que les liens qu'elles ont les unes avec les autres.

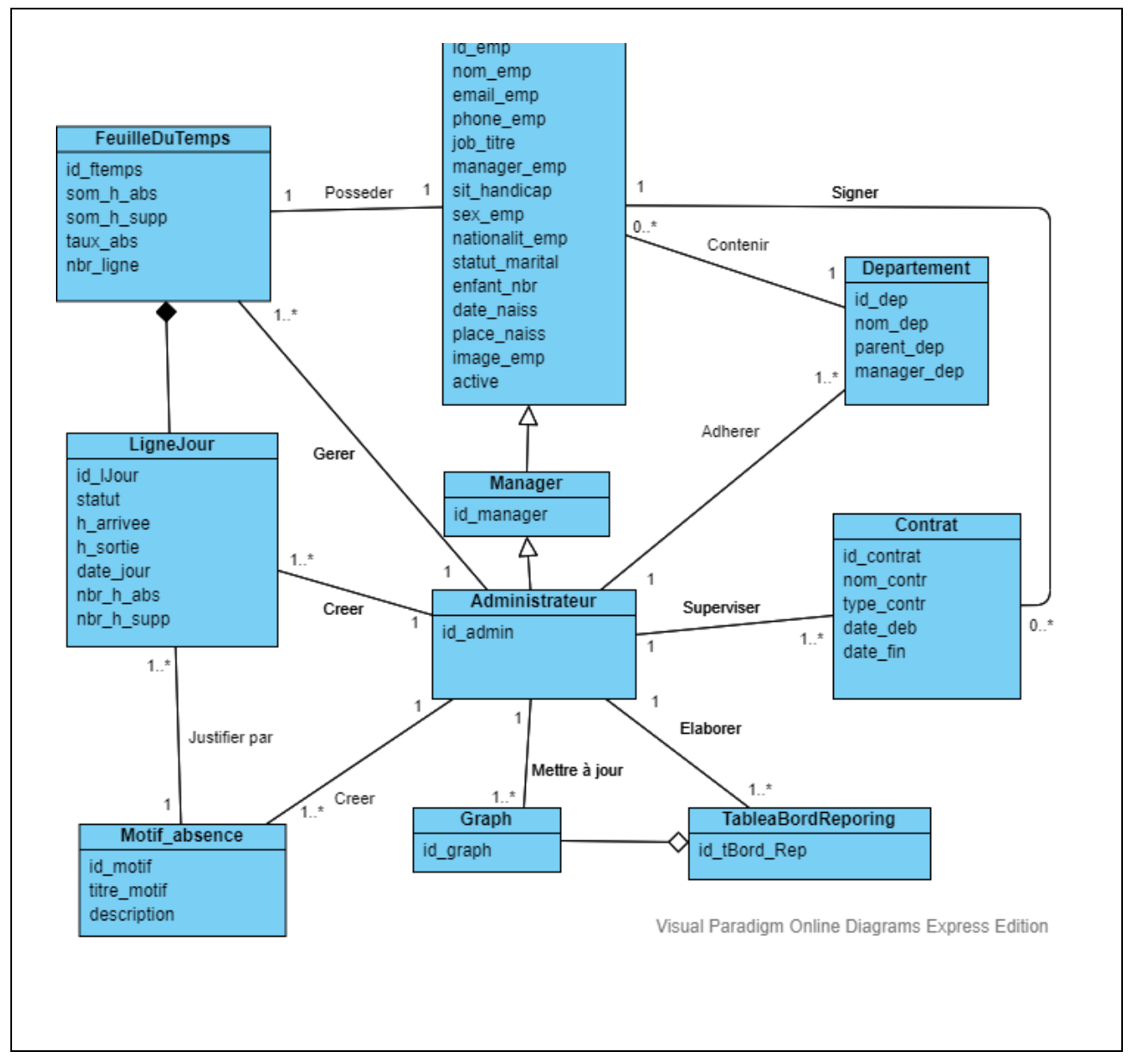

<span id="page-42-1"></span>Figure 13.Diagramme de classe de notre module

### <span id="page-43-0"></span>**IV.2.3. Dictionnaire de données**

Dans le tableau ci-dessous sont décrites et expliqués toutes les données qui sont relatives aux classes de notre système.

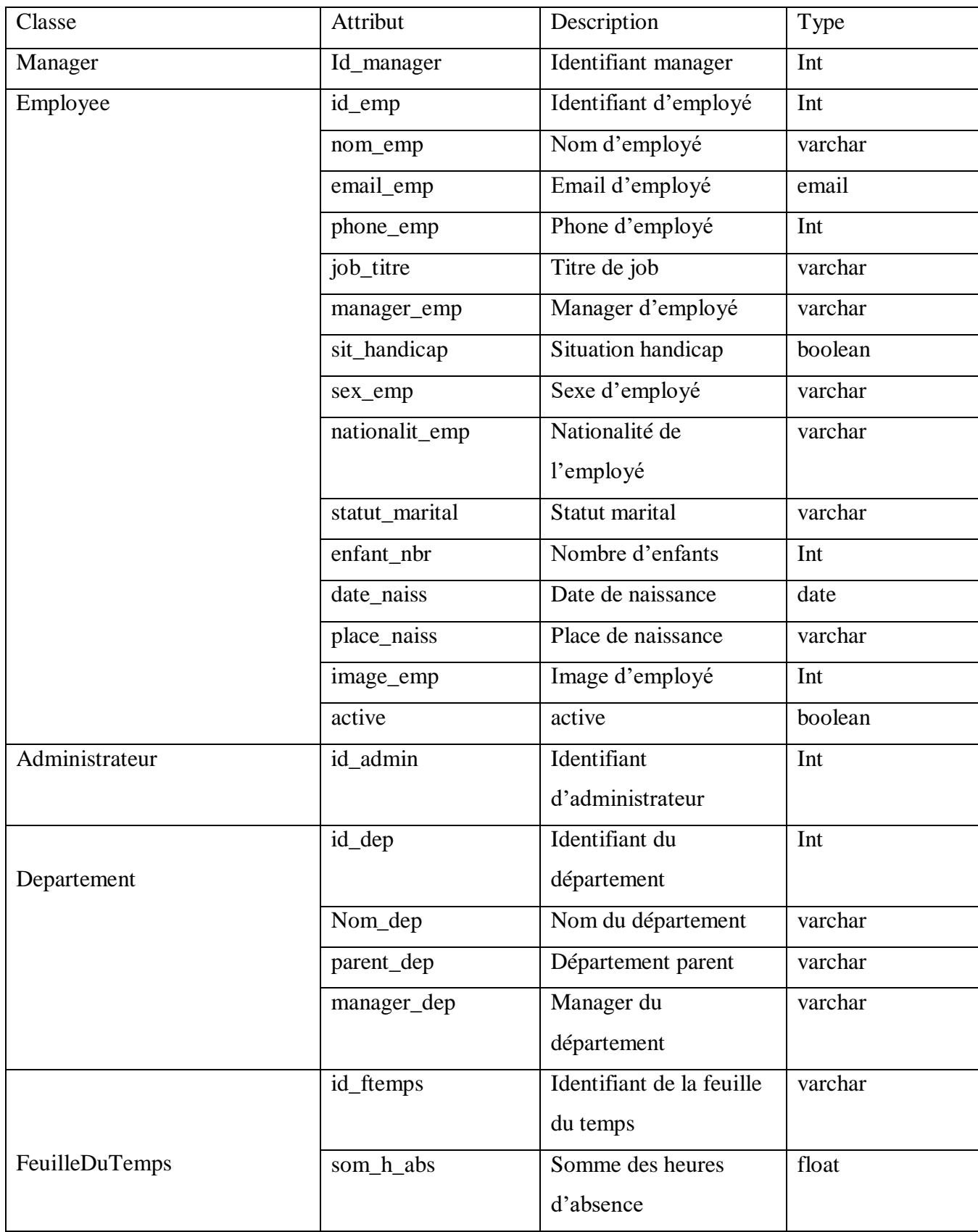

|                      | som_h_supp   | Somme des heures          | float    |
|----------------------|--------------|---------------------------|----------|
|                      |              | supplémentaires           |          |
|                      | taux_abs     | Taux d'absentéisme        | float    |
|                      | nbr_ligne    | Nombre de ligne de        | int      |
|                      |              | jours                     |          |
|                      | Id_lJour     | Identifiant de ligne de   | int      |
|                      |              | jours                     |          |
|                      | Statut       | Statut d'employé          | varchar  |
| LigneJour            | h_arrivee    | Heure d'arrivée           | Datetime |
|                      | h_sortie     | Heure de sortie           | Datetime |
|                      | date_jour    | Date de jour              | date     |
|                      | nbr_h_abs    | Nombre d'heure            | float    |
|                      |              | d'absence                 |          |
|                      | nbr_h_supp   | Nombre d'heure            | float    |
|                      |              | supplémentaires           |          |
| Motif_absence        | Id_motif     | Identifiant de motif      | int      |
|                      |              | d'absence                 |          |
|                      | titre_motif  | Titre de motif            | varchar  |
|                      |              | d'absence                 |          |
|                      | description  | Description de motif      | varchar  |
|                      |              | d'absence                 |          |
|                      | Id_contrat   | Identifiant de contrat    | Int      |
|                      | nom_contr    | Nom de contrat            | Varchar  |
| Contrat              | type_contr   | Type de contrat           | Varchar  |
|                      | date_deb     | Date de début             | date     |
|                      | date_fin     | Date de fin               | date     |
| TableauBordReporting | Id_tBord_Rep | Identifiant de tableau de | int      |
|                      |              | bord et reporting         |          |
| Graph                | Id_graph     | Identifiant de graph      | int      |

<span id="page-44-0"></span>Tableau 5.Tableau representant Dictionnaire de données

## <span id="page-45-0"></span>**IV.3. Passage au model relationnel**

Employee( id\_emp, nom\_emp, email\_emp, phone\_emp, job\_titre, manager\_emp, sit\_handicap, sex\_emp, nationalit\_emp, statut\_marital, enfant\_nbr, date\_naiss, place\_naiss, image\_emp, active, #id dep) Manager (id manager,  $\#$  id emp) Administrateur (id admin, # id emp, # id manager) Departement (id dep, nom dep, parent dep, manager dep, #id admin) FeuilleDuTemps (id ftemps, som h abs, som h supp, tau abs, nbr ligne, #id emp, #id admin) LigneJour (id\_ljour, statut, h\_arrivee, h\_sortie, date\_jour, nbr\_h\_abs, nbr\_h\_supp, #id\_admin, #id motif) Motif absence (id\_motif, titre\_motif, description, #id\_admin) Contrat (id\_contrat, nom\_contr, type\_contr, date\_deb, date\_fin, #id\_emp, #id\_admin) TableauBordReporting (id\_tBord\_Rep, #id\_admin) Graph ( id\_graph, #id\_admin)

## **Conclusion**

Dans ce chapitre, les déférentes démarches utilisées ont été présentées pour la phase conception de notre application modulaire en réalisant les diagrammes de séquence d'interaction et un diagramme de classe, suivi du modèle relationnel de données. Et dans le suivant, le chapitre présentera l'environnement dans lequel a été réalisé l'application modulaire, ainsi que les outils technologiques utilisés pour atteindre notre objectif.

# **Chapitre V : Réalisation**

## **Introduction**

Après avoir terminé la partie d'analyse et conception, nous allons, maintenant, entamer une phase qui consiste à la mise en pratique de ce qui a été présenté dans les chapitres précédents, Nous poursuivons avec la phase de réalisation, nous allons vous présenter en premier lieu les langages, outils et logiciels utilisées et nous allons vous présenter les différentes interfaces du module et une vue d'ensemble sur les tableaux de bord élaborés.

## <span id="page-46-0"></span>**V.1. Environnement de programmation**

#### <span id="page-46-1"></span>**V.1.1. Linux**

C'est un noyau de système d'exploitation permettant de gérer l'exécution d'application que ce soit sur un terminal ou un serveur. Il se charge également de piloter l'ensemble des processus matériels associés, informatique et réseaux, De plus, étant donné que Linux (le noyau) est sous licence libre (code source disponible et librement modifiable) et également gratuit.

#### <span id="page-46-2"></span>**V.1.2. ODOO**

Anciennement appelé OpenErp, il est initialement un progiciel (contraction de : produit, professionnel et logiciel) Open Source de gestion intégré (ERP) comprenant de très nombreux modules permettant de simplifier la gestion d'entreprise dans son ensemble.

## <span id="page-46-3"></span>**V.1.2.1. Architecture d'ODOO**

L'architecture OpenERP se compose de 3 couches :

- Données stockées dans le SGBD PostgreSQL.
- Serveur d'applications (développées en langage Python) qui accède au SGBD.
- Serveur web (appelé par le navigateur web de l'utilisateur) qui communique avec le serveur d'applications grâce à une interface XML.

### <span id="page-47-0"></span>**V.1.2.2. Fiche technique d'ODOO**

Le tableau ci-dessous résume la fiche technique d'ODOO :

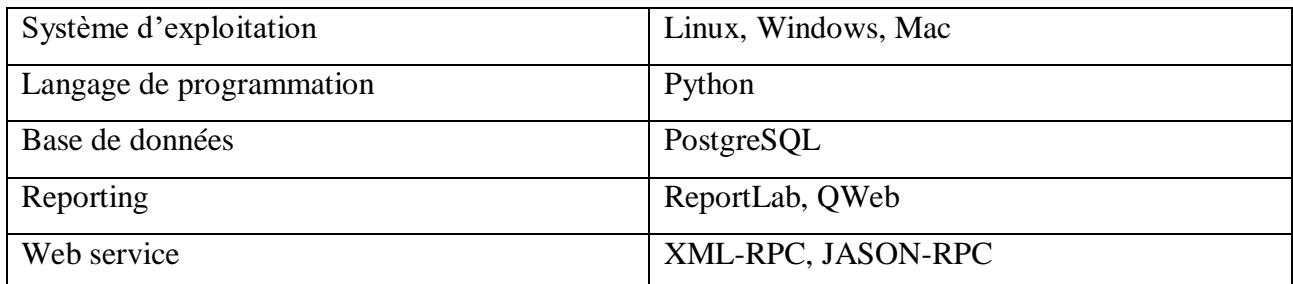

<span id="page-47-3"></span>Tableau 6.Tableau récapitulatif de la fiche technique d'odoo

#### <span id="page-47-1"></span>**V.1.2.3. Python**

Python est un langage de programmation Open Source hissé parmi les langages les plus utilisés dans le domaine du développement de logiciels, de gestion d'infrastructure et d'analyse de données. Il s'agit d'un langage interprété, qui ne nécessite pas d'être compilé pour fonctionner. Un programme « interpréteur » permet d'exécuter le code python sur n'importe quel ordinateur. Ceci permet de voir directement le résultat d'un changement dans le code. En tant que langage de programmation de haut de niveau, python permet au programmeur de se focaliser sur ce qu'ils font que sur la façon dont ils la font.

#### <span id="page-47-2"></span>**V.1.2.4. PostgreSQL**

PostgreSQL est un système de gestion de base de données relationnelle objet, basé sur POSTGRE version 4.2 qui a lancé de nombreux concepts rendus en suite disponibles dans plusieurs systèmes de bases de données commerciales. Il offre de nombreuses fonctionnalités moderne :

- Requêtes complexes.
- Clés étrangères.
- Triggers.
- Vues.
- Intégrité des transactions.
- Contrôle des accès concurrents (MVC ou multi version concurrency control).

Et grâce à sa licence libérale, PostgreSQL peut être utilisé, modifié et distribué par tout le monde gratuitement quel que soit le but visé.

#### <span id="page-48-0"></span>**V.1.2.5. eXtensible Markup Language – XML**

Le XML, pour Extensible Markup Language, désigne un langage informatique (ou métalangage pour être plus précis) utilisé, entre autres, dans la conception des sites Web et pour faciliter les échanges d'informations sur Internet. Ce langage de description a pour mission de formaliser des données textuelles. Il s'agit, en quelque sorte, d'une version améliorée du langage HTML avec la création illimitée de nouvelles balises. Comme le langage HTML, le XML permet la mise en forme de documents via l'utilisation de balises. Développé et standardisé par le World Wide Web Consortium à la fin des années 1990, il répondait à l'objectif de définition d'un langage simple, facile à mettre en application.

#### <span id="page-48-1"></span>**V.1.2.6. CSS**

Le terme CSS est l'acronyme anglais de Cascading Style Sheets qui peut se traduire par "feuilles de style en cascade". Le CSS est un langage informatique utilisé sur l'internet pour mettre en forme les fichiers HTML ou XML. Ainsi, les feuilles de style, aussi appelé les fichiers CSS, comprennent du code qui permet de gérer le design d'une page en HTML.

#### <span id="page-48-2"></span>**V.1.2.7. Qweb**

QWeb est le principal moteur de création de modèles utilisé par Odoo, Il s'agit d'un moteur de création de modèles XML et utilisé principalement pour générer des fragments et des pages HTML.

## <span id="page-48-3"></span>**V.2. Présentation de l'application modulaire**

#### <span id="page-48-4"></span>**V.2.1. Organigramme de l'application modulaire**

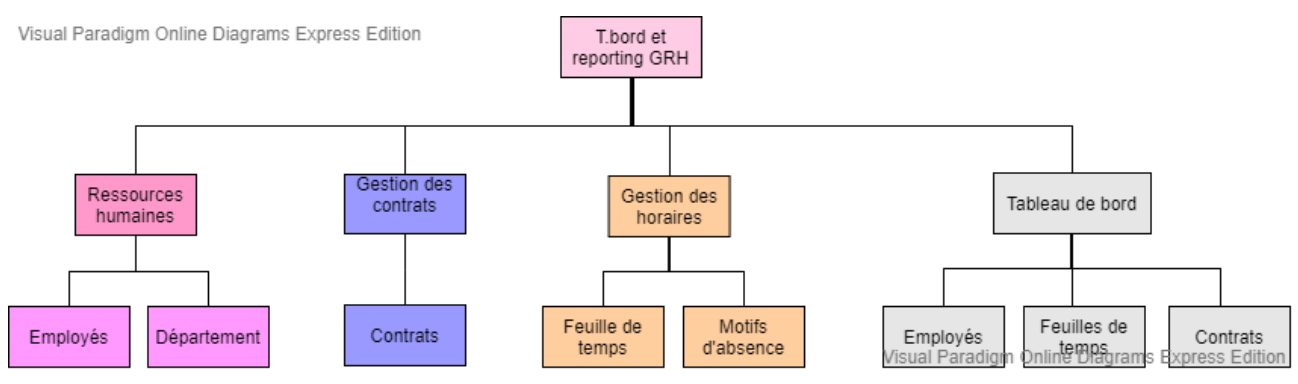

<span id="page-48-5"></span>Figure 14.Organigramme de l'application modulaire

## <span id="page-49-0"></span>**V.3. Interface Homme Machine**

### <span id="page-49-1"></span>**V.3.1. Interface d'authentification**

La figure suivante représente l'interface qui permet à notre utilisateur possédant un compte au sein de notre module de s'authentifier.

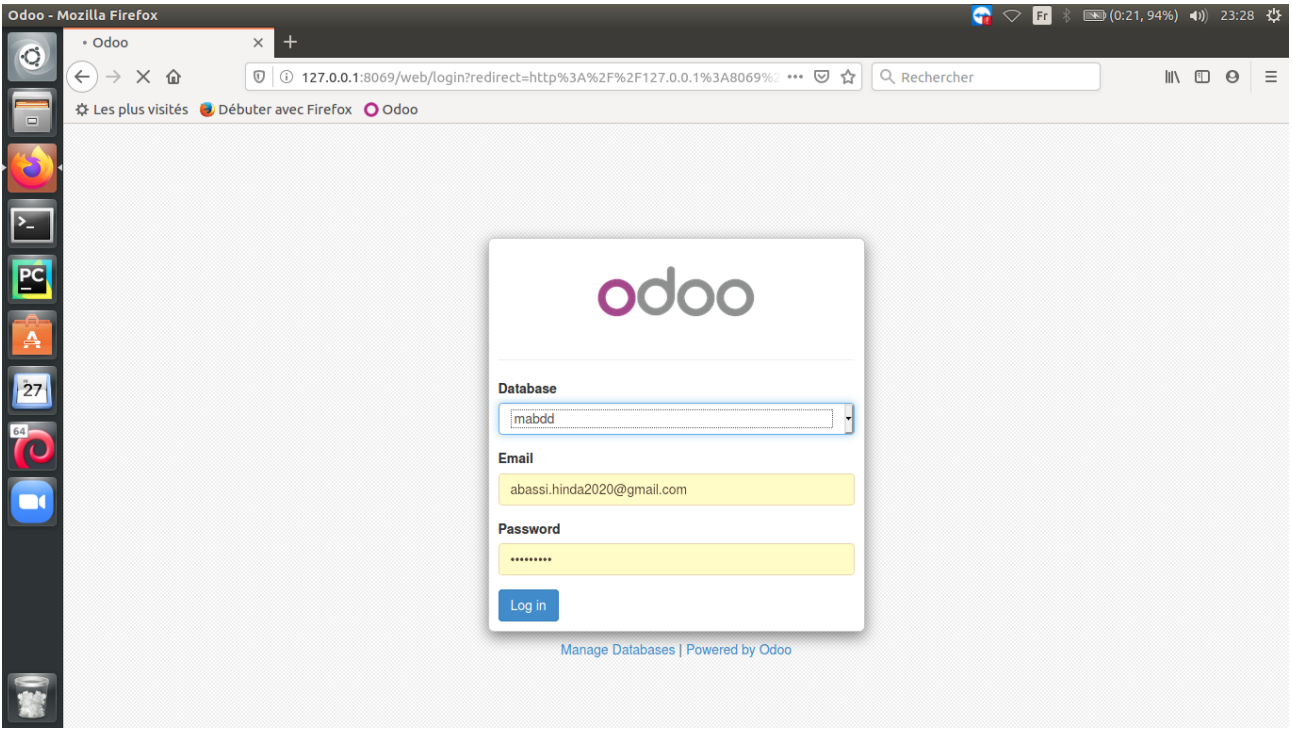

<span id="page-49-2"></span>Figure 15.Interface d'authentification

## <span id="page-50-0"></span>**V.3.2. Interface liste d'employés**

La figure 16 représente l'interface qui permet à notre utilisateur d'accéder aux comptes des employés

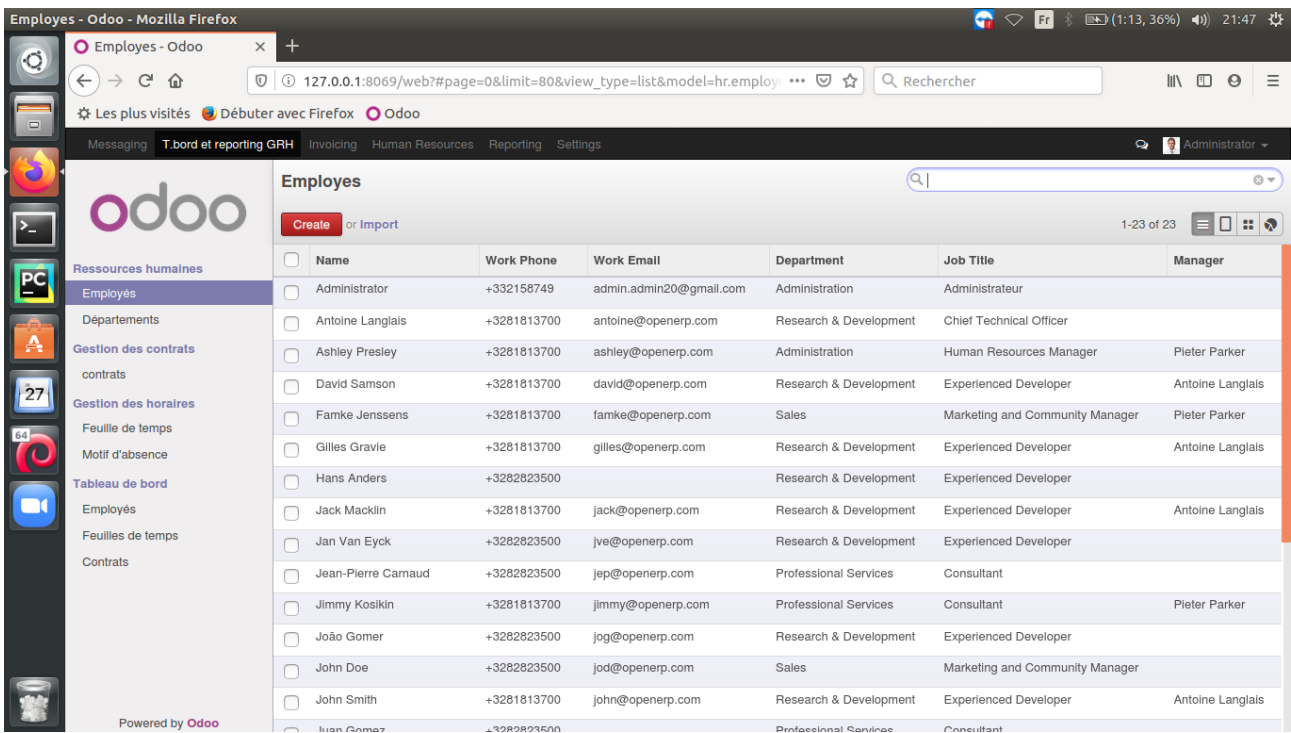

<span id="page-50-1"></span>Figure 16.Interface représentant la liste des employés

## <span id="page-51-0"></span>**V.3.3. Interface formulaire feuille de temps**

La figure 17 représente l'interface qui permet à notre administrateur de remplir la feuille de temps d'un employé.

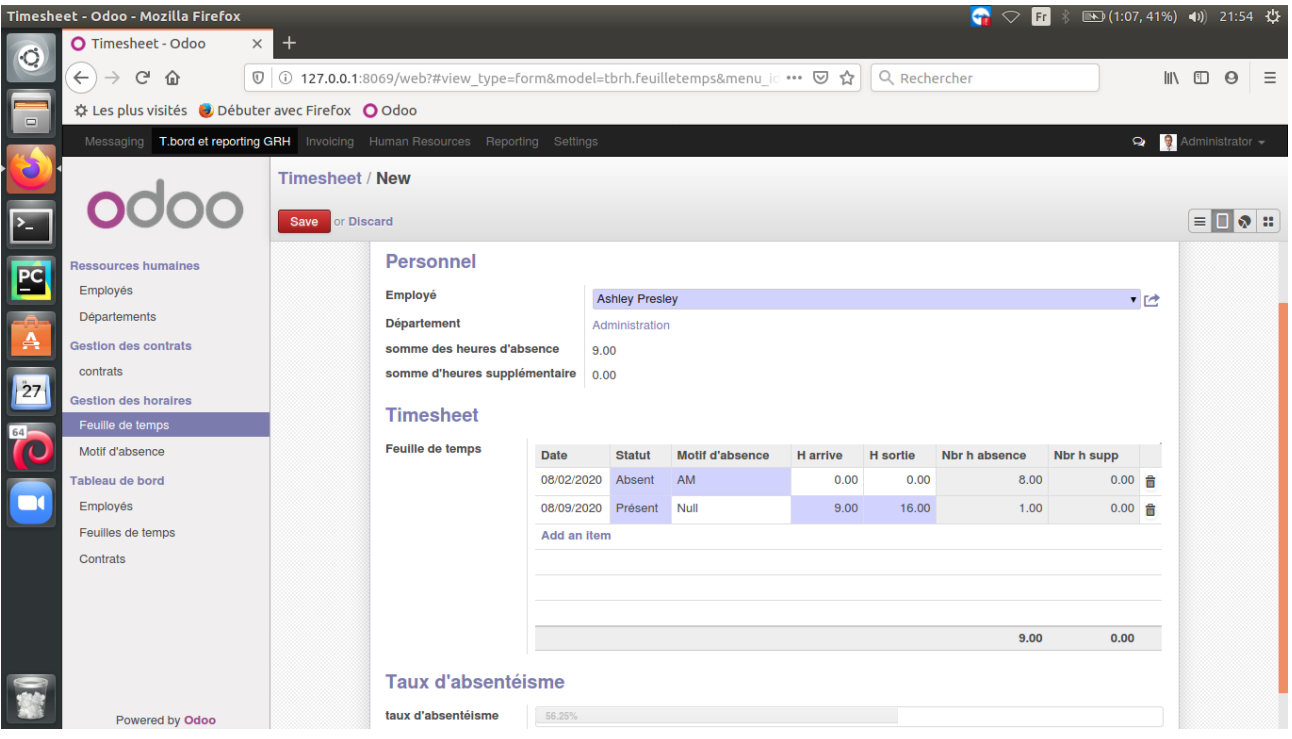

<span id="page-51-1"></span>Figure 17.Interface représentant la feuille de temps d'un employé

## <span id="page-52-0"></span>**V.3.4. Interface vue Graph employé**

La figure 18 représente un graph de type pie (camembert) qui illustre dans cet exemple le nombre d'employé de chaque département

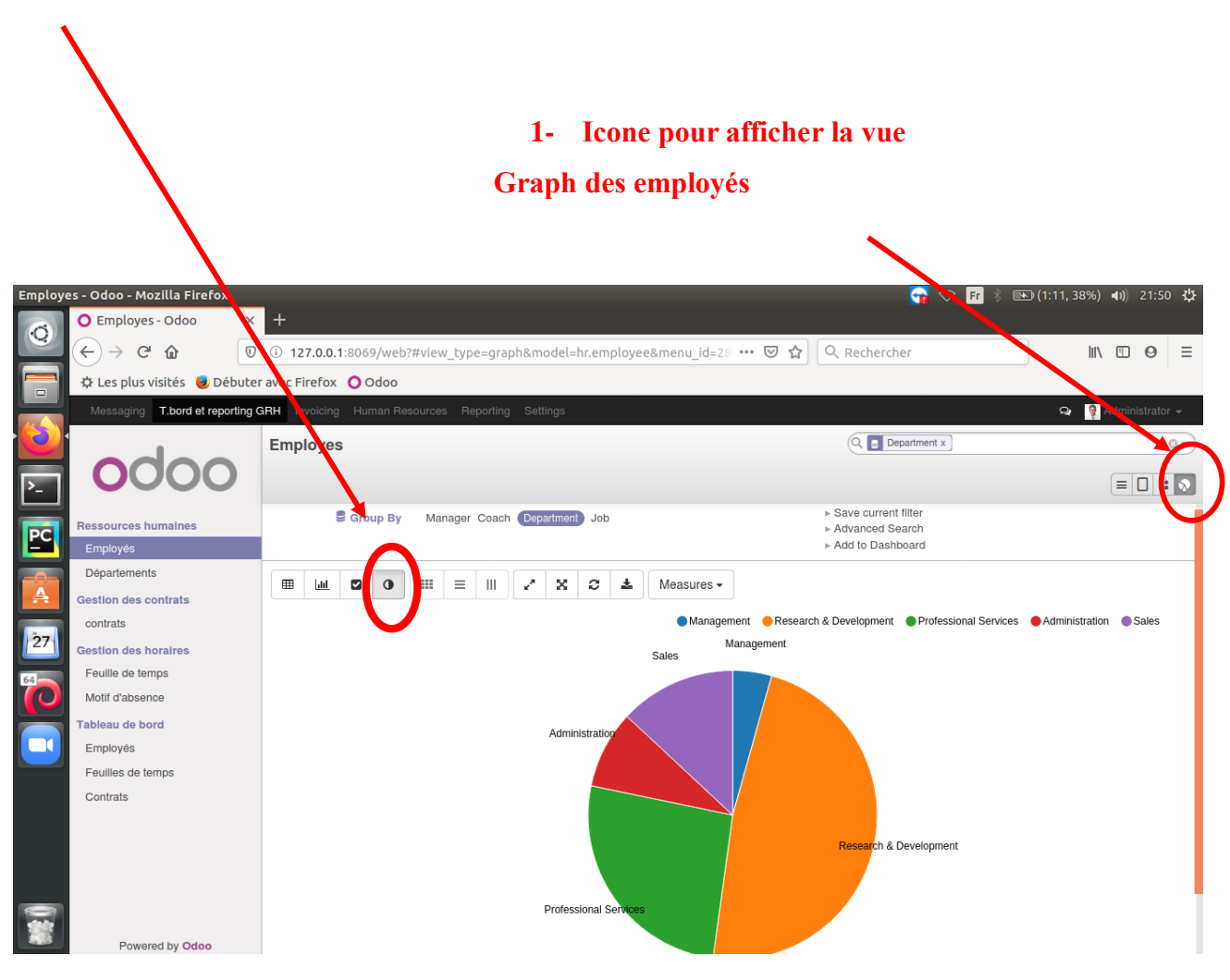

#### **2- Afficher le nombre d'employés par département sous forme de graph de type camembert**

<span id="page-52-1"></span>Figure 18.Interface représentant la vue graph employé de type pie

#### <span id="page-53-0"></span>**V.3.5. Interface vue Graph feuille de temps**

La figure 19 représente un graph de type bar qui illustre dans cet exemple le taux d'absentéisme par chaque employé

#### **2- Appuyer sur cette icone à fin d'afficher le taux d'absentéisme de chaque employés**

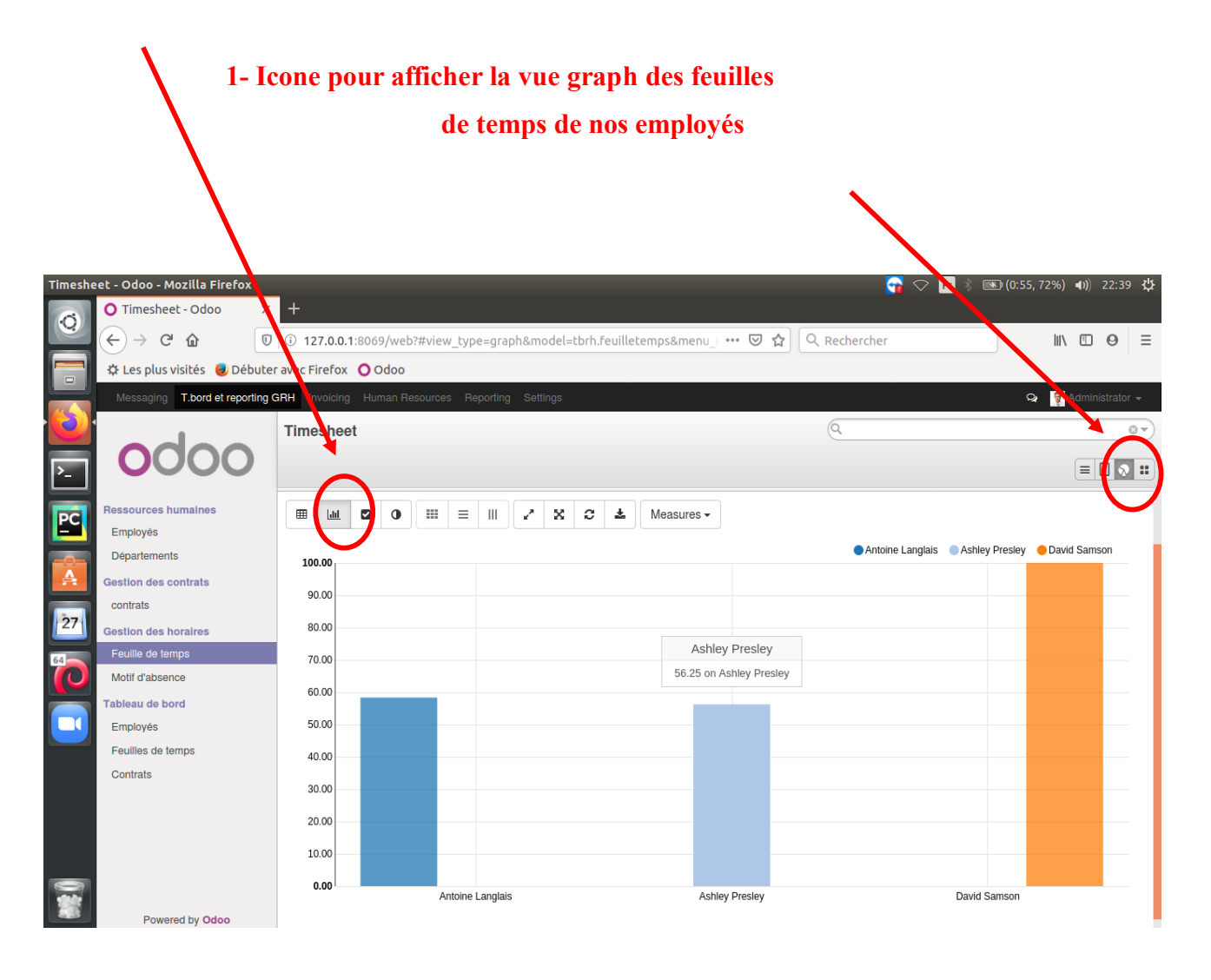

<span id="page-53-1"></span>Figure 19.Interface représentant la vue graph feuille de temps de type bar

#### <span id="page-54-0"></span>**V.3.6. Interface vue Tableau de bord**

Le tableau de bord est un outil de pilotage, présentant synthétiquement les activités et les résultats de l'entreprise par processus, sous forme d'indicateurs qui permettent de contrôler la réalisation des objectifs fixés et de prendre des décisions nécessaires, selon des conditions appropriée.

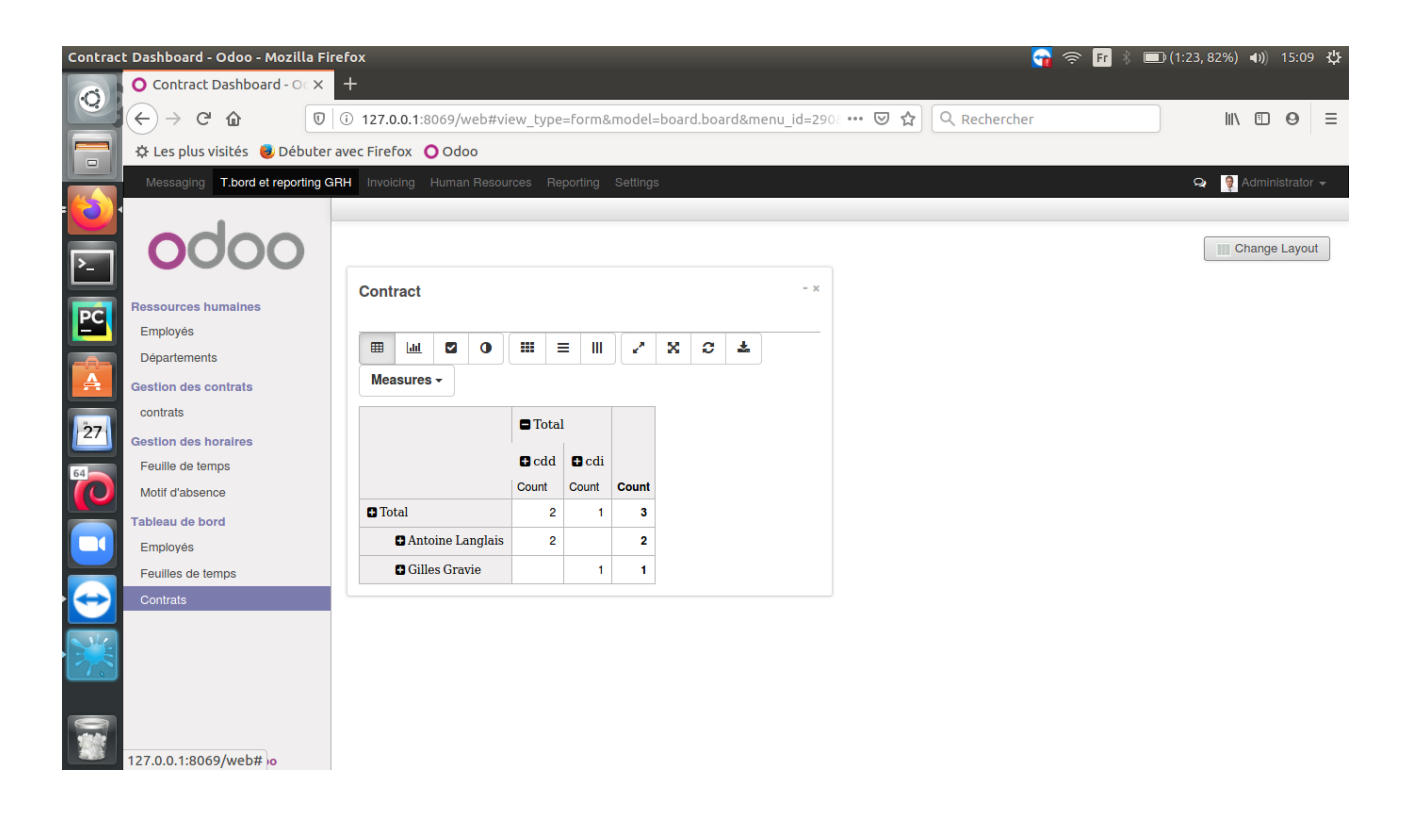

Figure 20.Interface représentant un tableau de bord contrat

### <span id="page-54-1"></span>**Conclusion**

Dans cette partie on a présenté les environnements et le langage de programmation qu'on a utilisée pour la réalisation de notre module «T.bord et reporting GRH », ensuit on a présenté les interfaces du module, liste, formulaire et les tableaux de bord qui vont avec.

## **Conclusion Générale**

Ce mémoire de fin d'étude représente le fruit de toute une période d'études et un fruit d'effort acquis pendant cette période où on présente les différentes étapes de l'élaboration de ce projet.

 Le principal but de cette étude est la réalisation d'un module de tableau de bord et reporting pour la gestion des ressources humaines sous l'open ERP odoo, un projet qui aura pour but de faciliter la décision d'un administrateur d'une entreprise concernant la productivité de ses employés en valorisant leurs travail, pour une meilleure qualité de travaille

 D'abord le commencement a été par la définition des notions de base ainsi que des généralités sur les ERPs, les tableaux de bord et reporting, On a aussi modélisé le système à l'aide du langage de modélisation UML en commençant par l'analyse des besoins et de définir le diagramme de cas d'utilisation ainsi que les diagrammes de séquence. Ensuite, j'ai passée à la conceptualisation en réalisant le diagramme de classe.

Pour atteindre cet objectif, la première étape consiste à comprendre ce processus de gestion, pour cela, on a effectué un stage au sein de l'organisme ISATIS, une occasion pour nous de côtoyer le monde professionnel, et de nous familiariser avec le monde des logiciels Open Source, plus précisément : Open ERP (ODOO).

Bien que les buts fixés au départ aient atteints, notre application modulaire pourrait être enrichie par des fonctionnalités supplémentaires. On peut citer :

-Ajouter une vue de tableau de bord et reporting pour la gestion des paies.

-Relier notre module que nous avons développé avec autre modules d'odoo.

## **Bibliographie**

- [1] : En ligne. Consulté en avril 2020.
- <https://www.memoireonline.com/05/07/463/impact-erp-performance-cas-igl.html>
- [2] : En ligne. Consulté en avril 2020.
- [http://www.entreprise-erp.com/a](http://www.entreprise-erp.com/definition-erp.html)vantages-erp.html
- [3] : En ligne. Consulté en avril 2020.
- [https://www.appvizer.fr/magazine/ressources-humaines/bdu/tableau-de-bord-rh-pour](https://www.appvizer.fr/magazine/ressources-humaines/bdu/tableau-de-bord-rh-pour-pilotage-efficace#le-tableau-rh-un-outil-de-gestion-au-quotidien)[pilotage-efficace#le-tableau-rh-un-outil-de-gestion-au-quotidien](https://www.appvizer.fr/magazine/ressources-humaines/bdu/tableau-de-bord-rh-pour-pilotage-efficace#le-tableau-rh-un-outil-de-gestion-au-quotidien)
- [4] : En ligne. Consulté en avril 2020.
- [https://www.petite-entreprise.net/P-2945-81-G1-definition-du-tableau-de-bord-des](https://www.petite-entreprise.net/P-2945-81-G1-definition-du-tableau-de-bord-des-ressources-humaines.html)[ressources-humaines.html](https://www.petite-entreprise.net/P-2945-81-G1-definition-du-tableau-de-bord-des-ressources-humaines.html)
- [5] : Y.khallouk Temsamani. Quels tableaux de bord pour un meilleur pilotage de la foction RH (cas d'une banque).thèse professionnelle de MRH ,2009.
- [6] : En ligne. Consulté en avril 2020.
- [https://www.usinenouvelle.com/expo/guides-d-achat/tableau-de-bord-et-reporting-](https://www.usinenouvelle.com/expo/guides-d-achat/tableau-de-bord-et-reporting-223#:~:text=Reporting%20RH,en%20formation%20par%20statut%2C%20etc)[223#:~:text=Reporting%20RH,en%20formation%20par%20statut%2C%20etc](https://www.usinenouvelle.com/expo/guides-d-achat/tableau-de-bord-et-reporting-223#:~:text=Reporting%20RH,en%20formation%20par%20statut%2C%20etc)

## **Liste des abréviations**

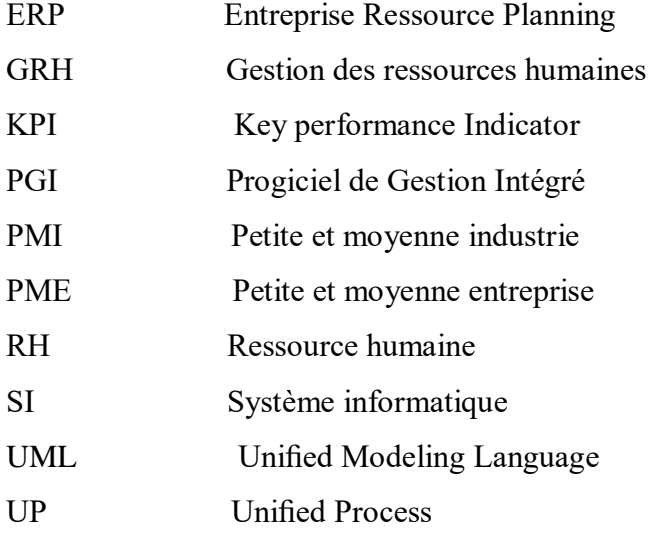